#### ҚАЗАҚСТАН РЕСПУБЛИКАСЫ ҒЫЛЫМ ЖӘНЕ ЖОҒАРЫ БІЛІМ МИНИСТРЛІГІ

«Қ.И.Сәтбаев атындағы Қазақ ұлттық техникалық зерттеу университеті» коммерциялық емес акционерлік қоғамы

Ө.А Байқоңыров атындағы тау-кен – металлургия институты

«Маркшейдерлік іс және геодезия» кафедрасы

Утеулиева Лейла Нурбековна

ArcGIS бағдарламасында Алматы қаласының 3D үлгілерін құру

### **ДИПЛОМДЫҚ ЖҰМЫС**

6В07303 – «Геокеңістіктік цифрлық инженерия»

Алматы 2023

# ҚАЗАҚСТАН РЕСПУБЛИКАСЫ ҒЫЛЫМ ЖӘНЕ ЖОҒАРЫ БІЛІМ МИНИСТРЛІГІ

«Қ.И.Сәтбаев атындағы Қазақ ұлттық техникалық зерттеу университеті» коммерциялық емес акционерлік қоғамы

Ө.А Байқоңыров атындағы тау-кен - металлургия институты

«Маркшейдерлік і және геодезия» кафедрасы

**ДОПУЩЕН К ЗАЩИТЕ** HAO «KasHWTY MM.K.M.CarmaeBa» HAO «KaaHVITY MM.K.M.CarnaeBa»<br>HAO «KaaHVITY MM.K.M.CarnaeBa»<br>HAO «KaaHVITY MM.K.M.CarnaeBa»<br>TOPHO-Metannypriveckini MHCTWTYT

# **КОРҒАУҒА ЖІБЕРІЛДІ**

«Маркшейдерлік іс және геодезия» кафедрасының меңгерушісі PhD<sub>p</sub>докторы е 1 Э.О.Орынбасарова  $(D+)$  Ob 2023 ж.

# ДИПЛОМДЫҚ ЖҰМЫС

Тақырыбы: «ArcGIS бағдарламасында Алматы қаласының 3D үлгілерін құру»

6B07303 - «Геокеңістіктік цифрлық инженерия»

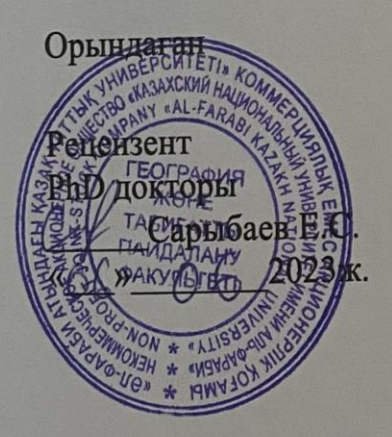

Утеулиева Л.Н.

Ғылыми жетекші Т.ғ.д., профессор Olllyn-7-Hypneйicoва М.Б. «30» OS 2023ж.

### ҚАЗАҚСТАН РЕСПУБЛИКАСЫ ҒЫЛЫМ ЖӘНЕ ЖОҒАРЫ БІЛІМ МИНИСТРЛІГІ

«Қ.И.Сәтбаев атындағы Қазақ ұлттық техникалық зерттеу университеті» коммерциялық емес акционерлік қоғамы

Ө.А Байқоңыров атындағы тау-кен - металлургия институты

«Маркшейдерлік іс және геодезия» кафедрасы

6B07303 - «Геокеңістіктік цифрлық инженерия»

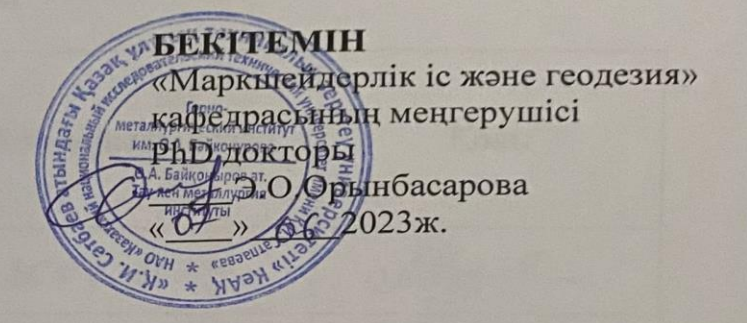

#### Дипломдық жұмысты орындауға арналған **ТАПСЫРМА**

Білім алушы: Утеулиева Лейла Нурбековна

Тақырыбы: ArcGIS бағдарламасында Алматы қаласының 3D үлгілерін құру Академиялық істер жөніндегі проректор 2022 жылғы «23» 11 №408-П/Ө бұйрығымен бекітілген

Аяқталған жұмысты тапсыру мерзімі: «08» 06 2023жыл

Дипломдық жұмыстың бастапқы деректері: Алматы қаласының картасы, техникалық сипаттамалар мен дәріс мәліметтер

Дипломдық жұмыста қарастырылатын мәселелер тізімі:

а) Mega Tower ғарыш және жерусті түсірілімдер.

б) Алматы қаласының 3D үлгілері.

в) ArcGIS бағдарламасындағы жұмыс көрінісі.

Графикалық материалдардың тізімі: Алматы қаласы, Mega Tower көпқабатты түрғын үйдің 3D көрінісі, Google алынған үйдің суреттері, ArcGIS жасалған жұмыстың көріністері. жұмыс презентациясы 10,11 слайдтарда көрсетілген.

Ұсынылатын негізгі әдебиеттер: Керімбай Н.Н. Сандық картография: оқу құралы. -Алматы: Қазақ университеті, 2012. - 190 бет., Л. Нефф, П. Нойферт Проектирование и строительство.

## Дипломдық жұмысты дайындау **KECTECI**

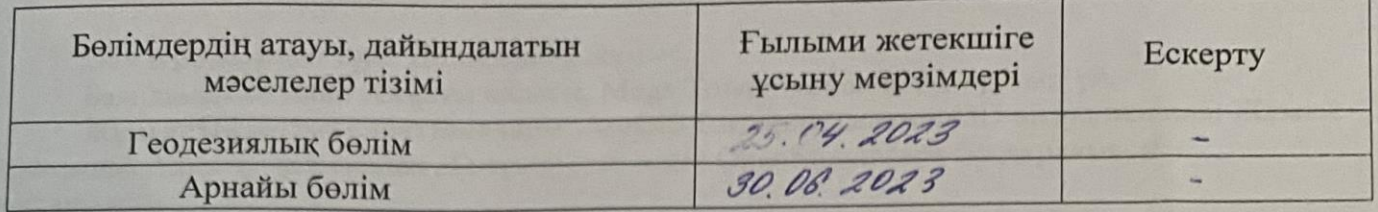

Аяқталған дипломдық жұмыс үшін, оған қатысты бөлімдердің жұмыстарын көрсетумен, кеңесшілер мен және норма бақылаушының қойған колдары

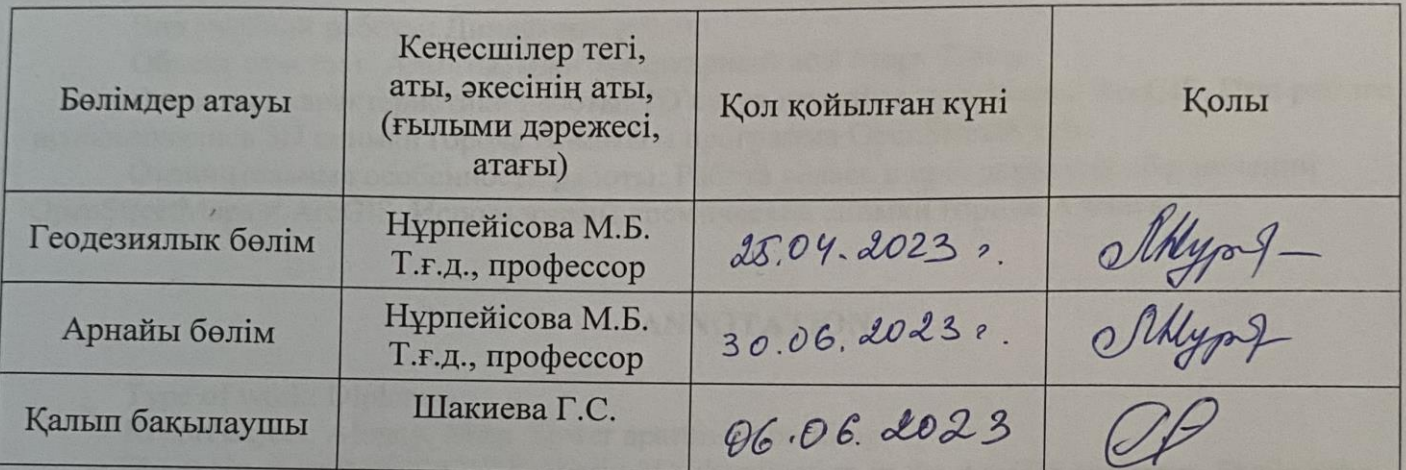

FELILEMEN METERINICI AMERICAN AUGUST AND HYpneticosa M.B.

Білім алушы тапсырманы орындауға алды  $\frac{y}{y}$  Утеулиева Л.Н.

Күні «<sup>02</sup>» 06 2023ж.

#### **АНДАТПА**

Оқу жұмысының түрі: Дипломдық жұмыс.

Баяндаманың мәні: Алматы қаласы, Megs Tower көпқабатты тұрғын үй.

Жұмыстың негізгі сипаттамалары: ArcGIS бағдарламасымен 3D визуализация. Жұмыс барысында Алматы қаласының 3D түсірістер және OpenStreetMaps бағдарламасы қолданылған.

Жұмыстың айырықша белгілері: Жұмыс OpenStreetMaps және ArcGIS бағдарламасында орындалды. Алматы қаласының ғарыштық түсірістері алынды.

#### **АННОТАЦИЯ**

Вид учебной работы: Дипломная работа.

Объект отчета: г. Алматы, многоквартирный дом Megs Tower.

Основные характеристики работы: 3D визуализация в программе ArcGIS. При работе использовались 3D снимки города Алматы и программа OpenStreetMaps.

Отличительные особенности работы: Работа велась в программном обеспечении OpenStreetMaps и ArcGIS. Использованы космические снимки города Алматы.

#### **ANNOTATION**

Type of work: Diploma.

Report object: Almaty, Megs Tower apartment building.

The main characteristics of the work: 3D visualization in the ArcGIS program. During the work, 3D images of the city of Almaty and the OpenStreetMaps program were used.

Distinctive features of the work: The work was carried out in the software OpenStreetMaps and ArcGIS. Space images of the city of Almaty were used too.

# **МАЗМҰНЫ**

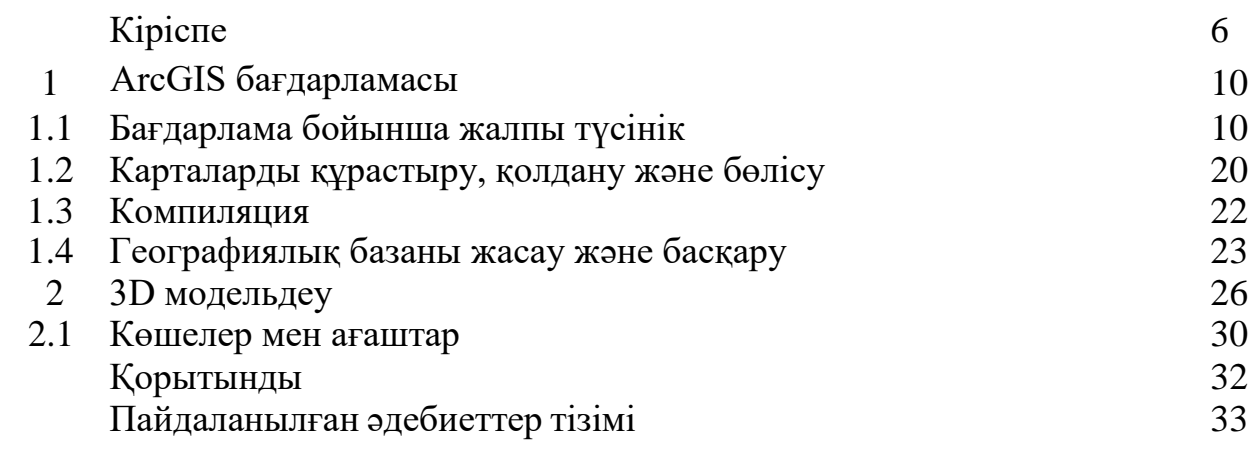

### **КІРІСПЕ**

Алматы қаласы – Қазақстан Республикасының бұрыңғы астанасы, мемлекеттің ең ірі және халық тығыздығы бойынша (адам саны 2 млн. астам) алдыңғы қатарда тұратын мегаполистердің бірі. Қала рельеф айырмашылығы сан түрлі және құрылысқа оңай аумақ қатарына жатпайды. Қаланың республикалық, қаржылық - экономикалық, мәдени және туристтік маңызы оның мониторингінің жиілігін тапшылығын көрсете алады. Тығыз орналасқын ғимараттарды, ірі қалалық аймақтарды, Жер үстімен зерттеу қиындықтары бар таулы және жеке меншік жерлерді зерттеу үшін, көбінесе, әуе мен ғарыш түсірілімдер қолданылады. Бұл заманауи және дәлдігі жоғары тәсілдердің бірі қазіргі кезде барлық ірі қалаларда қолданысқа ие. Жобаның тұтынушысы ретінде – аудан, облыс мен қала басшылары, ал орындаушысы – мемлекеттік немесе жеке геодезиялық компаниялар болып табылады. Бұның себебі: әуе және ғарыш мониторингінің қымбаттылығы.

Географиялық ақпараттық жүйе (ГАЖ) – ірі және жан – жақты ақпаратты қамтитын кеңістік базасы. ГАЖ арқылы инфрақұрылым, логистка, мемлекет және облыс аралық шекаралар, табиғи ресурстар мен құбылыстар (мысалы өрт, су тасқыны, қар және сельдік көшкіндер), жануар миграция және өсімдік өсу ахуалын егжей – тегжейлі уақыт кезеңдері бойынша мониторинг жасауға болады. Жасалған жұмысты бірнеше форматта сақтап, басқалармен бөлісуге болады. ГАЖ ақпараттарды талдау ArcGIS бағдарламасында жүзеге асырылады.

ArcGIS жасақтамалары:

- 1. ArcMap 8.0
- 2. ArcGIS Desktop 8.1 to 8.3
- 3. ArcGIS 9.x
- 4. ArcGIS 10.x
- 5. ArcGIS Server 11.0
- 6. ArcGIS Pro

ArcGIS Pro – Esri компаниясымен әзірлеген ГАЖ бағдарламалық құралы. ArcGIS Pro 64 биттік архитектурасымен, біріктірілген 2-D, 3-D қолдауымен, ArcGIS Online интеграциясымен және Python 3 қолдауымен ерекшеленеді.

Негізгі нұсқа жаңартуы ArcGIS Pro 3.0 нұсқасының 2022 жылдың маусым айында шығарылуымен болды. Бірнеше негізгі өзгерістерге мыналар жатады:

- ArcMap 10.x және ArcGIS Pro 2.9.x және одан бұрынғы нұсқаларымен жасалған геокодерлерге қолдау көрсетуді тоқтату;

- ArcGIS Pro 3.0 көмегімен жасалған немесе өзгертілген жоба файлдары 2.9.x және одан бұрынғы нұсқаларда оқылмайды;

- 3.0 нұсқасында жасалған геодеректер базалары алдыңғы нұсқалармен толық сәйкес келмеуі мүмкін;

- Алдыңғы нұсқаларда жасалған Parcel Fabric деректер жиыны 3.0 нұсқасында толық үйлесімді болу үшін жаңартылуы керек.

Жұмыс үстеліндегі компьютерлерде, корпоративтік және SaaS қолданбаларында картаға түсіруге және кеңістіктік талдауға арналған әлемдегі ең танымал ақпараттық жүйе. Платформаның барлық құрамдас бөліктері бірбірімен тығыз байланысты және кез келген көлемдегі ұйымдардың цифрлық трансформациясын қолдайды. Бұл бетте Esri бағдарламалық өнімдерінің, қолданбалардың, деректердің, шешімдердің және әзірлеуші құралдарының тізімі берілген.

ArcGIS-те жұмыс жасамас бұрын кеңістікте өз орнын тапқан, яғни байланған топонегізді ала отырып, оны сканерден өткізіп, ArcGIS прграммасына орнатамыз. Осыдан кейін негізгі – керекті қабаттарды құру, оларды сандық түрге келтіру, қабаттың ішінде маңызды мәліметтерді енгізу үшін атрибуттар кестесін ашу кезеңдері басталады. Arccatalog-тағы vector папкасынан тышқанның оң жағын шертіп  $\rightarrow$  жаңа (new)  $\rightarrow$  қабат (shapefile)  $\rightarrow$  терезе ашылады $\rightarrow$  атау береміз → бейнелеудің қажетті түрін таңдаймыз (нүктелік, сызықтық, полигон) → координата жүйесін беру үшін Редакторлау (Editor)→Таңдау (Select) немесе Import→ Координата жүйесі проекциясы (Projected Coordinate System) → Пулково 1942 → керек зонаны таңдаймыз → ОК → ОК. Осы Arccatalog-та ашылған қабатты ArcMap-қа шақырамыз. Ол үшін ArcMap-тан "+" тетігін басамыз. Ашылған терезеден vector папкасындағы бізге қажетті қабатты шақырамыз, яғни Add. Әрбір Shapefile 6 құрамдас форматтан тұрады. "Оларды Мой Компьютер" арқылы ашқанда көреміз. Қабаттармен жұмыс істегенде сандық түрге келтіре отырып, сол нысандарға талдау бере кетеміз, яғни Атрибуттар кестесін ашамыз.

Редактор → Жұмысты аяқтау → Керек қабатқа барып, панелін ашамыз да, "Атрибуттар кестесін ашуды" таңдаймыз→ нысандардың атын жазу үшін жаңа жол ашу керек, опции → жол қосу (добавить поле) → жол атын береміз. Оның түрін таңдаймыз:

- 1) Қысқа сандар (Short integer);
- 2) Ұзын сандар (Long integer);
- 3) Бөлшек сандар (Double);
- 4) Мәтіндік (text).

Shapefile – сызық, нүкте, полигон түрінде болады. Ол 6 құрамдас бөліктен тұрады. Егер осы құрамдас бөліктердің біреуі кем болса, қабат ашылмайды. Сондықтан, кез-келген қабатты бір жерден екінші жерге көшіру үшін міндетті түрде 6 құрамдас бөлігін түгел көшіру керек. Кез-келген қабатпен жұмыс істегенде барлық нысандарды санатқа бөлеміз. Картасы құрастырылып отырған аумақтағы барлық нысандар салынып болған соң, әрбір нысанды өз санаты бойынша категорияға бөліп, жеке-жеке символ береміз. Яғни, пішінін, түсін, сызықтық нысан болғанда қалыңдығын және т.б. анықтаймыз. Нәтижесінде әрбір нысан өз категориясы бойынша белгілі бір шартты белгіге ие болады. Карта бетіндегі нысандарды жазу технологиясы, мәтіндік баған құру, онымен жұмыс жасау жолдары. Географиялық нысандардың категорияларына қарай атауларына шрифт өлшемдерін таңдау. Кез-келген географиялық обьектілер белгілі бір ақпарат көзі болып табылады. Олардың әрқайсысының өзіне тән мәліметі(атауы, морфометриясы, морфолгиясы) болады. Мысалы, таудың атауы, биіктік өлшемі, көлдердің атауы, тереңдігі, көлемі және т.б. Барлық географиялық карталарды құрастыруда карта бетіндегі нысандардың атауы жазылады, негізгі географиялық ақпарат беріледі.

ArcGIS – та қарастырылатын аймақ туралы мәлімет:

Алматы қаласы, Бостандық ауданы, Розыбакиев және Малахов көшелерінің қиылысында орналасқан Mega Center Alma – Ata ойын – сауық орталығы және Малахов пен Кекілбайұлы көшелер қиылысында орналасқан Mega Tower [1] тұрғын ғимараттары. Тұрғын үй кешені 25 қабатты он тұрғын үйден тұрады. Ол 2014 жылы пайдалануға берілді. Құрылыстың жалпы ауданы 415 000 шаршы метрді құрайды. Үйлерде монолитті темірбетон қаңқасы бар. Ғимараттардың қасбеттері қабырғалық панельдермен қапталған. Сейсмикалық төзімділік – 9 балл.

Әрбір үй өрт сөндіру жүйесімен және пәтерлерде тәуелсіз терморегуляциясы бар орталық жылытумен жабдықталған. Барлық тұрғын аудандар мультисплиттік кондиционерлермен және аудиодомофондармен жабдықталған. Заманауи жоғары жылдамдықты және дыбыссыз жолаушылар мен жүк лифтілері жұмыс істейді. Тұрғын үй кешенінде 42-ден 136 шаршы метрге дейінгі 1, 2, 3, 4 бөлмелі пәтерлер бар. м 600 орындық екі деңгейлі автотұрақ бар. Тұрғын үй кешенінің аумағы қоршалған, күзет қызметі мен бейнебақылау жүйесі тәулік бойы жұмыс істейді. Жеке техникалық қызмет көрсету және консьерж қызметі.

Әрине, өз тұрғындарына өз аумағында демалу, жұмыс істеу және ойынсауық үшін барынша мүмкіндіктер ұсына алатын кешендерге ерекше назар аудару керек. Mega Tower Almaty кешені дәл осындай: Қазақстандағы ең ірі сауда орталықтарының бірі осында орналасқан.

Mega Towers тұрғын үй кешенінде ыңғайлылық, жайлылық және нағыз демалу үшін барлығы қарастырылған: бутиктер мен супермаркет, кинотеатр мен бильярд клубы, боулинг және мұз айдыны, сонымен қатар сұлулық салондары, банктер мен барлары бар мейрамханалар. Сіз осы үлкен кешенде жылжымайтын мүлікті сатып алудан максималды пайда аласыз.

«Mega Towers» тұрғын үй кешеніндегі пәтерлер заманауи сатып алушылардың барлық ережелері мен талаптарына сәйкес жабдықталған. Оларда адамның өмірден ләззат алуы үшін бәрі бар. Инфрақұрылым дамыған, автотұрақтар ойластырылған.

Ғимараттардың бірінші қабаттарында қызмет көрсету және сауда секторының объектілері: шағын базар, сұлулық салоны, туристік фирмалар және т.б. орналасқан. Аула абаттандырылған, балалар және спорт алаңдары жабдықталған. Тұрғын үй кешені инфрақұрылымы өте дамыған ауданда орналасқан. Жақын жерде мектептер мен гимназиялар, балабақшалар, медициналық орталықтар, университеттер, Mega Almaty сауда ойын-сауық орталығы, Жүргенов өнер академиясы, Мақсат теннис академиясы, Тұңғыш Президент саябағы бар (1-сурет сәйкес).

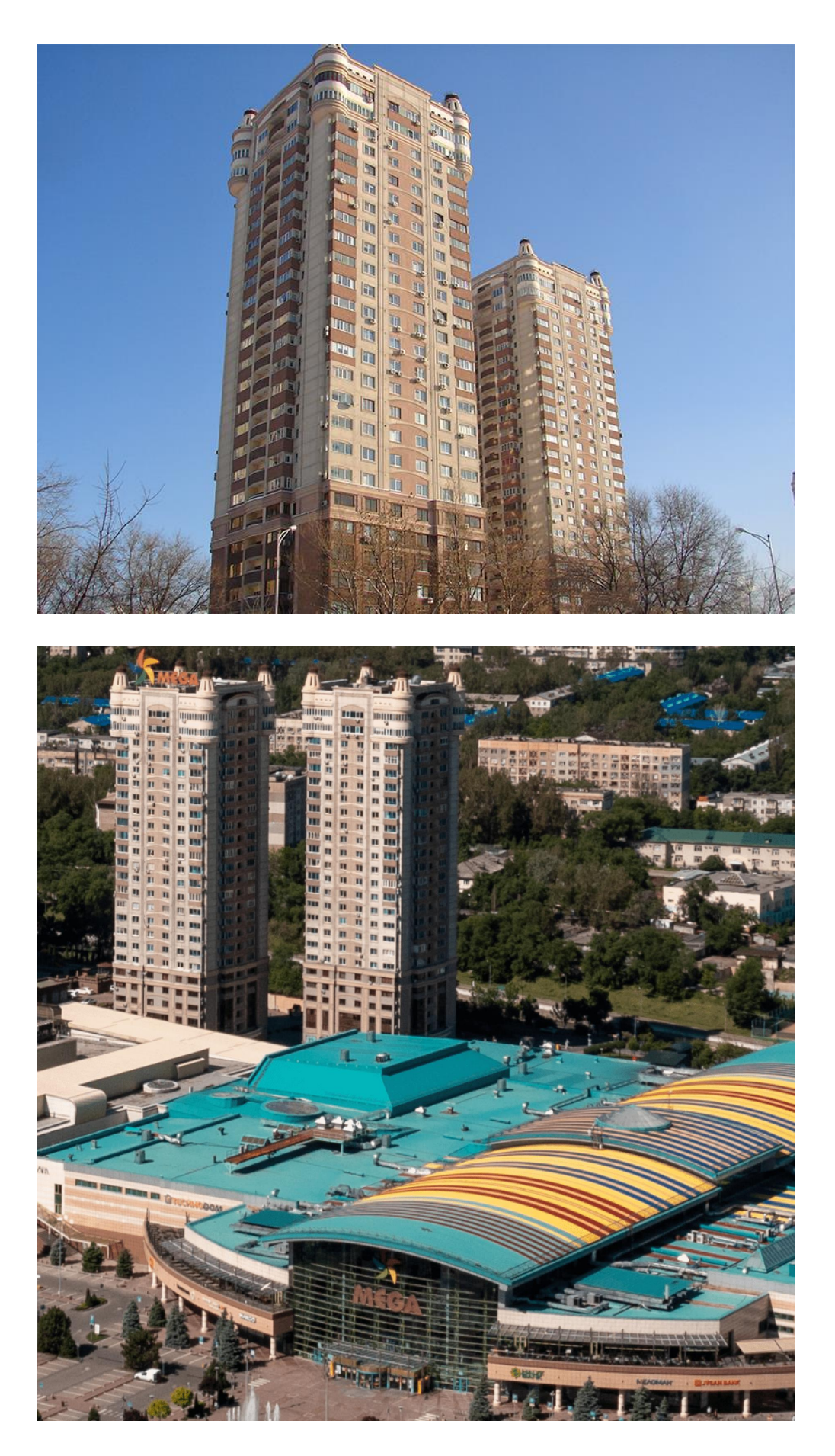

1-сурет – Mega Center және Mega Tower көрінісі

# **1 ArcGIS бағдарламасы**

# **1.1 Бағдарлама бойынша жалпы түсінік**

ArcGIS бағдарламасы  $[2]$  – Esri америкалық команиясымен әзірлеген және өзіндік клиенттік және серверлік базасы бар онлайн ГАЖ бағдарламалық жасақтамасы. Бағдарлама компьютер, смартфон, басқа да платформаларда және барлық қолданушыларға бірдей қолжетімді. Жалпы қолданысқа 1999 жылдың 27 желтоқсанында енгізілді (2-суретке сәйкес).

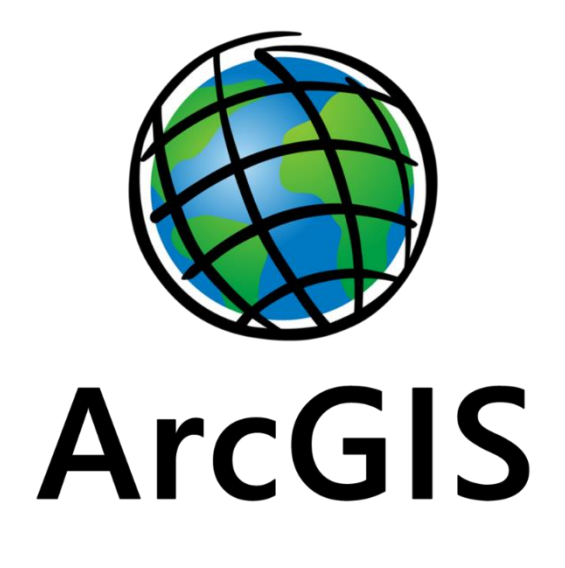

2-сурет – Логотип

ArcGIS қолданылуы:

- 1. Есептік мәселелерді шешу;
- 2. Жағымды және табысты шешімдерді қабылда;
- 3. Жоспарларды орындау;
- 4. Уақыт ресурстарые тиімді пайдалану;
- 5. Өзгерістерді болжау, көру және басқару;
- 6. Онлайн операцияларды жүргізу;
- 7. Ұжымдар, пәндер және мекемелер арасындағы ынтымақтастыққа жәрдемдесу;
- 8. Білім сапасын жетілдіру;
- 9. Ақпаратты тиімді және тез бөлісу;
- 10.Білім алып, басқаларды ынталандыру;
- 11.ArcGIS бағдарламасы қолданушыларына келесі мүмкіндік бере алады;
- 12.Смарт карталарды жасау, бөлісу және пайдалану;
- 13.Географиялық ақпаратты жинақтау;
- 14.Географиялық деректер базасын құру және басқару;
- 15.Кеңістіктік анализ бойынша есептерді және мәселелерді шешу;
- 16.Құрастырылған географиялық карталар негізінде қолданбаларды құрастыру;
- 17.Егжей тегжейлі визуализацияны пайдалана отырып, маңызды ақпаратты қолдау және бөлісу мәселесі.

ArcGIS PRO – Esri ұсынған толық функционалды кәсіби GIS жұмыс үстелі қолданбасы. ArcGIS PRO деректерді зерттеуге, визуализациялауға және талдауға мүмкіндік береді; 2D карталарын және 3D көріністерін жасау; жұмысты ArcGIS Online немесе ArcGIS Enterprise порталында жариялау.

ArcGIS PRO қолданбасын бірінші рет пайдаланған кезде ArcGIS Online немесе ArcGIS Enterprise ұйымының тіркелген деректерімен жүйеге кіресіз.

Кейін қайтадан кірген кезде бағдарлама логин мен кұпия сөзді сұрамайды. Бастапқы панельде жаңа жобаны ашып, картаны өзіңіз жасаймыз.

ArcGIS PRO бағдарламасы жоба карталарды, көріністерді, макеттерді және жүйелік қалталар мен дерекқорлар сияқты ресурстарға қосылымдарды қамтуы мүмкін байланысты әрекеттердің жиынтығы болып табылады. Жоба файлының кеңейтімі - .aprx. Жоба байланыстырылған файлдың геодеректер қоры мен құралдар жинағымен бірге сақталады.

ArcGIS PRO пайдаланушы интерфейсінің негізгі компоненттері таспа, көріністер және панельдер болып табылады. Жұмысты бастау нұсқаулығы ArcGIS PRO бағдарламасына кіріспе пайдаланушы интерфейсін үйренуге көмектеседі (3--суретке сәйкес сәйкес).

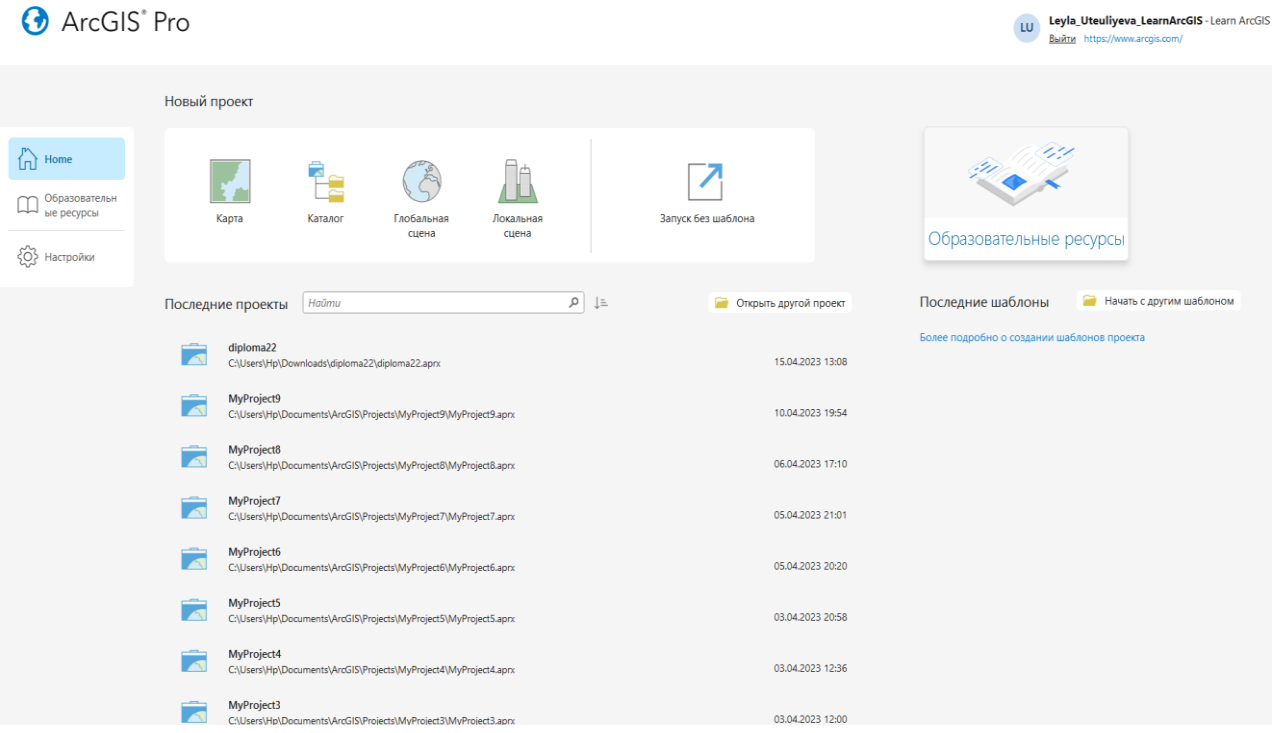

3-сурет – ArcGIS PRO панель көрінісі

Құжаттарын таңдап Globe View немесе 3D көрінісін таңдаңыз. Содан кейін 3D кеңістігіндегі деректерді зерттеу үшін Globe View Tools немесе 3D View Tools панельдерін пайдаланыңыз. ArcCatalog деректерін тікелей ArcGlobe немесе ArcScene ішіне жылжытуға болады. Сондай-ақ, Globe View құралдар тақтасында ArcGlobe таңбашасы және 3D көрініс құралдар тақтасында ArcScene таңбашасы бар.

Кейде картада деректер көзін пайдаланбас бұрын ол туралы қосымша ақпарат алу қажет. Сіз метадеректерді пайдалана аласыз - қандай деректерді және оны қалай пайдалану керектігін анықтауға мүмкіндік беретін қосымша ақпарат.

Метадеректер әдетте деректердің, автордың және деректердің дәлдігін жасау құжаттамасын қамтамасыз етеді. Ақпараттың бұл түрін ArcCatalog ішіндегі метадеректер өңдегішінің көмегімен өңдеуге болады. Метадеректер сонымен қатар нысандармен немесе координаттар жүйесімен бірге сақталатын атрибуттар сияқты деректердің қасиеттері туралы ақпаратты қамтиды. ArcCatalog бұл ақпаратты автоматты түрде шығарады.

Метадеректер туралы қосымша ақпаратты деректерді басқару анықтамасындағы метадеректерді көру туралы бөлімінен қараңыз.

ArcGIS Spatial Analyst модулі, кеңістіктік үлгілеу және талдау құралдарының кең жиынтығын ұсынады. Оның көмегімен, сіз растрлік мәліметтерді құруға және талдауға; оларға сұраныс құрып және солардың негізінде карталарды құруға; кешенді растрлі-векторлық талдауды іске асыруға; бар мәліметтерден жаңа ақпаратты шығаруға; бірнеше мәліметтер қабаттары бойынша ақпаратты сұратуға; растрлік және векторлық мәліметер қорын бірлесіп қолдануға мүмкіндігіңіз бар. Геоөңдеу ортасымен бірлесу, ArcGIS Spatial Analyst – тіңкөптеген функцияларын үлгілеудің ыңғайлы графикалық интерфейсі ModelBuilder – деқолдануға мүмкіндік береді. ArcGIS Spatial Analyst ArcGIS Server және ArcGIS 3D Analyst[3] үшөлшемді мәліметтерді талдау және реалисттік көрініс. ArcGIS 3D Analyst модулі ақпараттың үш өлшемді визуализациясына арналған дамыған құралдарын, беттерді құруға арналған құралдар мен талдау функциялар жиынтығын ұсынады. Оның көмегімен интерактивтік тәртіпте үш өлшемдегі үлкен массивті растрлік және векторлық мәліметтерді көруге, объектілер мен құбылыстарды көрсететін үш өлшемді шартты белгілерді қолдануға болады. ArcGIS 3D Analyst ArcGIS Server және ArcGIS Engine модулі ретінде жетімді.

ArcGIS 3D Analyst:

- 1. Үстімен ұшу және анимацияны құру мүмкіндіктерімен, жер бетінің сфералық үлгісін көрсетуге;
- 2. Жер асты денелерді қосып, Жер бедерін құру мен көрсету;
- 3. Объектілердің өзара көрінісін анықтау мен көріну аймағын есептеуге, бедерді есепке алып, қолайлы жол қозғалысының профилі мен коридорын (дәліз) құруға;
- 4. Лазермен сканерленген мәліметтерді көрсетуге, KML пішіндегі файлдарды көруге және құруға;
- 5. Қисық сызықтарды құруға;
- 6. SketchUp, 3D Studio және Open Flight форматындағы үш өлшемді үлгілерді импорттауға;
- 7. Базалық мәліметтер қорлары ретінде ақысыз үш өлшемді ArcGIS Online Services сервисін қолдануға.

Аудандар, көлемдер, еңістер, бағыт-бағдарлар есептемесін орындауға, бедер бояуларын құруға мүмкіндік береді.

Жердің үш өлшемді көрінісіне арналған ArcGlobe қосымшасы ArcGIS 3D Analyst құрамына енеді. Осы қосымшаның көмегімен географиялық мәліметтерді бүкіл планета ауқымында ғана емес, сондай-ақ жергілікті контекстте көруге болады. ArcGlobe қосымшасы үлкен көлемді растрлік және векторлық мәліметтермен, бедер үлгілерімен, аэро және космосуреттермен жұмыс жасай алады.

ESRI-дің Қазақстандағы өкілділігі. «ESRI CIS» ЖШҚ компаниясы 2008 жылдың мамыр айында Мәскеу қаласында құрылды. Компанияның тіркелуі туралы шешім геоақпараттық технологияларды құру және жоғарылату облысындағы жетекші екі компаниялардың президенттері мен иеленушілерімен, атап айтқанда ESRI, Inc. (Калифорния, АҚШ) және «Дата+» ЖШҚ қабылданды. 2010 жылдың 1-ші қаңтарынан бастап, ESRI CIS қоршаған орта жүйесін (ESRI) зерттеу Институтының эксклюзивті дистрибьюторы болады. Бұл жаңа компанияның сауда аумағына қосымша (ТМД) тәуелсіз мемлекеттер Ынтымақтастығының 9 мемлекеті енеді. ESRI CIS Халықаралық дистрибьюторлар бірлестігіне қосылуы – ESRI бағдарламалық өнімдерін пайдаланушылардың үйлесімді бірлескен қолдауын қамсыздандыруға бағытталған ESRI стратегиясының маңызды бөлігі. 2008 жылдың 23-ші желтоқсанында Қазақстан Республикасы аумағында ESRI CIS өкілдігін ашу туралы шешім қабылданды. 2009 жылдың 25-ші наурыз айында Қазақстан Республикасы Әділет Министрлігі Астана қаласында ESRI CIS Өкілдігін штаб пәтерімен тіркеді.

Деректердің түрлері: ArcSDE 10 геодеректер базасы деректердің жаңа үш түрін демейді: SQL Sever ST\_Raster, VarbinaryMax(), IBV DB2 DBMS XML "туған" түрлері, Microsoft SQL Server Oracle, PostgreSQL. Деректердің түрлеріне қатысты 10-шы версияның жаңа қызметтілігі, растрлік деректердің бинарлықтан ST\_Raster үлгісіне миграциялау мүмкіндігін қосады. ArcSDE тіркелген Microsoft SQL Server кеңістікті деректерінің кестелеріне арналған кеңістікті байланыстыру басқармасы жетілдірілген. Растрлік деректерге арналған SQL мәліметтердің жаңа түрі: Растрлік деректерді сақтаудың жаңа түрінің ST\_Raster рұқсаты, ArcSDE геодеректер базасында ашық. Ол, SQL қолдана отырып, растрлік деректер туралы ақпаратты алуға және өзгертуге мүмкіндік береді. Мысалы, растр пикселінің мәндерін алу немесе меншіктеу, түсті карталарды құру, мозаикаларды құру, растрге арналған санақ пен пирамидаларды құру, растрдің қиындылары немесе экспорты, компрессияның түрі мен деңгейі, пирамидалы қабаттардың саны туралы ақпаратты алу операцияларына рұқсат бар. Migrate Storage геоөңдеу құралын немесе sderaster әкімшілік ету командасын қолданып,

қолданылудағы растрлік мәліметтер түрінен ST\_Raster type миграциялау мүмкіндігі бар, «туған» XML бағаналарды қолдау: ArcSDE 10 версиясында, DB2 АЖЖ, Oracle, Postgre SQL және MS SQL Server геодеректер базаларындағы «туған» XML бағаналарына қолдау бар. Сақтау параметрі арқылы деректерді сақтау үшін «туған» XML немесе ArcSDE XML бағаналарының қолданылуы жөнінде анықтауға болады. SQL Server varbinarymax() бағаналарын қолдау: Microsoft SQL Server Image түрдегі мәліметтерді қолдауды тоқтатты. SQL Server арналған ArcSDE геодеректер базаларында деректердің жаңа жиынтықтарын құру кезінде, БҚ алдыңғы версияларында Image түрімен құрылған бағаналар, енді VarbinaryMax() түрінде құрылады. VarbinaryMax түріндегі бағаналар векторлық және растрлік екілік ақпаратты сақтайды.

SQL Server үшін сақтаудың геометриялық түрлеріне арналған кеңістікті байланыстырулардың геодеректер базасындағы басқарылуы жақсартылды: ArcSDE құрамында деректердің геометриялық түрдегі деректері бар (geometry data type) SQL Server кестелерін тіркеу кезіндегі геодеректер базасындағы кеңістікті байланыстырулардың басқарылу механизмі жақсартылды. SQL сауалдары (Query Layers) негізінде қабаттарды құру «сауал негізінде қабат» (Query Layers) жаңа утилитке рұқсат, енді ArcMap ашық. Бұл утилит, SQL сауалдары негізінде стандартты SQL-синтаксисі бар жаңа қабаттарды немесе жеке кестелерді құруға мүмкіндік береді. Пайдаланушымен анықталатын сауал деректерді қолданған немесе қайта салған сайын орындалып, мәліметтердің ағымдағы жағдайына қайтарып отырады. Сауал негізінде Қабат құрылған соң, ол қабаттың файлы (.lyr) ретінде сақталуынуы немесе қабат-бумасын (.lpk) құру үшін қолданылуы мүмкін. Бұл, басқа пайдаланушылармен сауал негізінде басқа қосымшаларда, картаның құжаттарында. Қабаттарды бірлестіріп қолданылуын аса жеңілдетеді. Картаның құжаттары ArcGis Server арқылы сақталынуы және жария етілуі мүмкін, ол ArcGis Server әр түрлі бағдарламалық интерфейстері арқылы жасалынатын сұранысы негізінде Қабаттағы ақпаратты пайдалануға мүмкіндік береді. Сонымен қатар, сауал негізіндегі қабаттар геодеректер базасының құрамына кірмейтін АЖЖ кеңістікті деректері үшін құрылуы мүмкін. Геодеректер базасының репликацияларындағы жақсартулар: Архивтеу негізіндегі бір жақтылық репликация және ішкі геодеректер базасынан аналық геодеректер базасына бір жақтылық репликацияны қоса алғанда репликацияның қосымша мүмкіндіктері 10-шы версияның құрамына қосылды. Архивтеуді қолданудағы бір жақтылық репликация: Версиялық редакциялаудың орнына архивтеуді қолдану мүмкіндігі алғашқы рет 10-да ұсынылған. Бұл, бір жақтылық репликацияға арналған мүмкіндікті тек, егер версия-дерекнамасы DEFAULT версиясы болып табылса ғана береді. Ішкі геодеректер базасынан аналық геодеректер базасына бір жақтылық репликация: Бір жақтылық репликация аналық версиядан ішкі версияға өзгерістерді сан рет жолдауға мүмкіндік береді, ал 10-шы версиядан бастап ішкі версиядан аналыққа жолдауға болады.

Геодеректер базасын басқару. Геодеректер базасын жаңарту (Upgrade Geodatabase) құралын немесе Python скриптісін қолданып, геодеректер қорындағы сақтаудың барлық түрлерін жаңарту: 10-шы версияның

бағдарламалық өнімдерімен толық функционалды жұмыс жасау үшін, геодеректер базаларының (Workgroup және Enterprise деңгейлерінің дербес, файлдық, бірлескен түрлері) барлық түрлерін жаңарту керек. Геодеректер базасын жаңарту құралы және Python скриптісін қолдану арқылы жаңарту іске асырылады. Файлдық геодеректер базасында геометрияны сақтау мен BLOB бағаналарын басқару: Кеңістікті деректердің класстары мен кластар жинақтығын құру кезінде деректерді сақтау параметрін анықтау үшін негізгі сөзді нұсқау мүмкіндігі бар. Бұл негізгі сөз сақтау жолынан тыс (out-of-line) деректер жиынтығына арналған BLOB бағаналарын немесе геометрияны сақтауды анықтайды. Бұл, бағанада тек геодеректер базасында сақталынатын деректердің ақиқат орналасу жерін нұсқайтын көрсеткіштің сақталынатынын білдіреді. Жаңа опцияны пайдаланып, SQL Server құрамында пайдаланушының SDE схемасы бар геодеректер базасын құру: 10-шы версияда барлық жаңа геодеректер базалары dbo пайдаланушысымен құрылады. Сол себепті, құру алдында қай пайдаланушының геодеректер базасының ие болатындығын анықтап алған жөн: немесе sde, немесе dbo. ArcGis Server және ArcGis Desktop геокодтау және локаторлар ережелерін әкімшілік ету: Геокодтау және локаторлар ережелерін құру және әкімшілік етуі ArcSDE геодеректер қорынан шығарылып, ArcGis Server және ArcGis Desktop көшірілді. Сол себепті, ArcSDE sdegcd және sdelocator әкімшілік ету командалары сәйкес функционалдығы мен API қызметімен қоса жойылды. ArcSDE геодеректер базасына түзу қосуларлы өшіру және бітеу: ArcSDE геодеректер базасына түзу қосуларды өшіру үшін, kill опциясы бар sdemon командасына қолдануға болады. Түзу сияқты, сондай-ақ ArcSDE қосымшалары сервері арқылы жаңа қосулардың құрулуын болдырмас үшін pause опциясы бар sdemon командасын қолдану мүмкін. Версиялардың кері сыйысымдылығы, түзу қосулардың драйверлері ArcGis Desktop орнату пакетіне қосылған: 10-шы версияда, ArcGis Desktop 9.2 және 9.3 геодеректер қорларына кері сыйысымдылықты қамтамасыз ету үшін түзу қосулар драйверлерінің қосымша орнатылуы қажет етілмейді, бұл драйверлер үндемеу бойынша орнатылады. Геодеректер базасының жүйелік кестелеріндегі өзгерістер: 10-шы версияда геодеректер базасының схемасы қайта өңделген, енді жалпылама ақпарат 6 жүйелік кестелерде сақталынған. Бұл, деректерді XML бағаналарында сақтағанның арқасында ішінара жасалған. Барлық жаңа геодеректер базаларда және жаңартылған геодеректер базаларда бұл жаңа схема болады. Жаңа желілік функционалдық: 10-шы версиядан бастап, геометриялық желілер де, деректердің желілік жиынтықтары да үш өлшемді (вертикал тұрғызылған) желілерді демейді. Вертикалды тұрғызылған желілер: Геометриялық желілермен және деректердің желілік жиынтықтарымен жұмыс кезінде, 10-шы версияда 3 өлшемді желілерді құру және редакциялау мүмкіндігі пайда болды.

Бағдарламалаудың интерфейстері (API) ArcSDE API арқылы локаторларды және геокодтауды басқару, тоқтатылды: Локаторлар мен геокодтауды басқару ArcGis Server және ArcGis Desktop ауыстырылғандықтан, бұрында қолданылатын C және Java енді жұмыс істемейді. Егер Сізде осы API пайдаланатын қосымшаларыңыз болса, оларды ArcObjects әдістерін қолданып

қайта көшіріп жазу керек. XML «туған» түрлерімен жұмыс жасауға арналған ArcSDE жаңа қызметтері: Осы түрлерге қолдау көрсететін, АЖЖ барлық ішкі схемаларымен және XML бағаналарымен жұмыс жасауға арналған жаңа API өңделген. Сессия кезінде құқықтарды алып пайдалануға (impersonation) арналған ArcSDE жаңа қызметтері: Деректер базасының көбі қосымшаға бір пайдаланушының атынан деректер базасына қосылуға, онан соң басқа пайдаланушы атынан белгілі бір операцияларды орындауға мүмкіндік береді. Әдетте екінші пайдаланушыда қажетті операцияларды орындауға мүмкіндік беретін аса жоғары артықшылықтары болады. Қызметері сессия кезінде құқықтарды алып пайдалану процедурасын іске асыруға мүмкіндік береді.Редакциялау құралдарымен жұмыс жасау жетілдірілді және жеңілдетілді, сонымен қатар Редакциялау құралдар панелінің дизайны өзгертілді. Қасиеттері мен атрибуттары орнатылып қойылған нысанның шаблонын таңдаудың жаңа мүмкіндігі нысанды құру процедурасын жеңілдетеді. Редакциялау құралдар панелі және Нысанды құру диалогтік терезесі нысанды құруға қажетті барлық орнатылған құралдар мен нысандар шаблондарына орталықтандырылған рұқсатымен қамтамасыз етеді

ArcGIS 3D Analyst. ArcGIS стандартты қабаттарды құруға және өңдеуге арналған құралдар жиынтығын, сонымен қатар жер бетінің 2D және 3D виртуалды үлгісін құруға арналған құралдарды ArcGIS 3D Analyst қойылатын үш өлшемді визуализацияға арналған қосымшаларда, ГАЖ талдауды жүргізетін және нәтижелерді шанайы үш өлшемді түрде көрсететін кеңістіктік талдау және геоөңдеудің барлық қызметтеріне қол жеткізуге болады.

ArcGIS сервер – бұл көп деңгейлі серверлері қамтитын геоақпараттық жүйе. Жүйенің бернелігі мен өнімділігі, әртүрлі шешімдерді қамтамасыз ететін бірыңғай технологиялық компоненттер жиынтығында негізделген.

ArcGIS Server, кеңістіктік мәліметтерді басқаруға, визуализациялауға және талдауға арналған тұтынуға дайын қосымшалар мен сервистерді өзіне қосады.

ArcGIS сервер, әртүрлі деңгейдегі клиенттерге кең ГАЖ бернелікті ұсынады. Ол кеңістіктік мәліметтермен, карталарды жариялау және орналастырылған геоақпараттық жүйелер ішіндегі кеңістіктік талдауды басқаруын қамтамасыз етеді.

ArcGIS Server, екі өлшемді динамикалық және кэшталған, сонымен қатар глобус тәрізді үш өлшемді карталарды демеуін қамтамасыз ететін картографиялық Web сервистерге рұқсат береді. ArcGIS Geostatistical Analyst жай түсумен байланысты өрттің пайда болу ықтималдық картасын құруға арналған; ArcGIS Spatial Analyst қауіптерді бағалаудың біртұтас картасы түрінде өрттің таралу индексі мен өрттің пайда болу ықтималдығын, салудың тығыздық карталарын қиыстыруға арналған (4-суретке сәйкес).

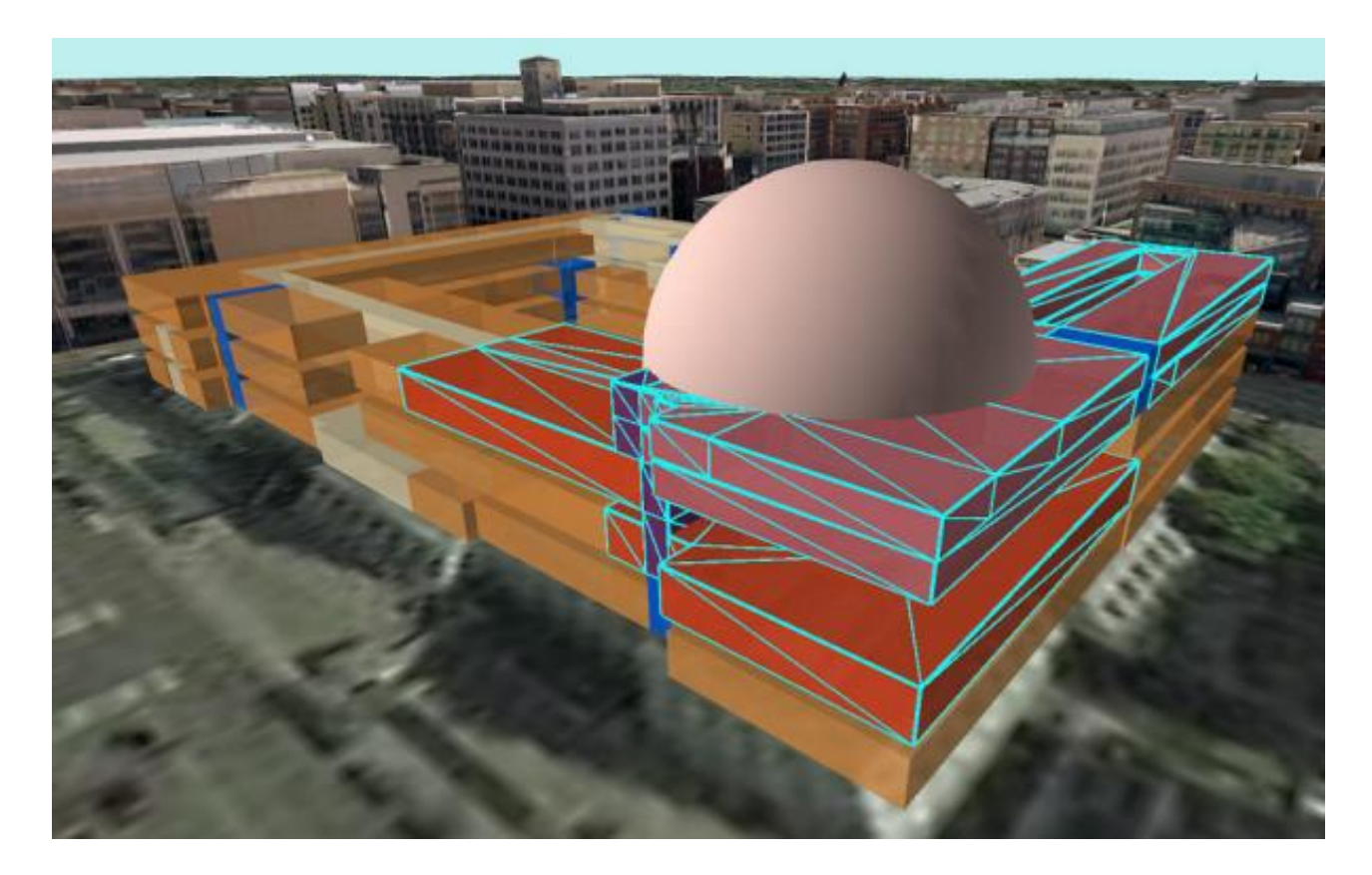

4-сурет – Құрылымның 3D моделі

Визуализациялау. Картографиялық құжаттарды бейнелеу, мөлдірлікті қолдану, бұл тек ArcGIS-де визуализациялау мүмкіндіктерінің негізгі бөлігі ғана. Кеңістікте мәліметтердің үш өлшемді визуализациялауы, динамикалық мәліметтер түсінігі ұсыну, сонымен қатар желілік объектілер схемасы автоматты түрде генерациялау сияқты ArcGIS функциялары ГАЖ-дың пайдалану аумағын мәнді ұлғайтады. Реалистік 3 өлшемді кеңістіктерді, жердің сандық үлгісі, аэро және космо суреттер, кез-келген векторлық мәліметтер, қолдану арқылы құрмай, осы көріністерді интернетте жариялау.

Деректердің түрлері: ArcSDE 10 геодеректер базасы деректердің жаңа үш түрін демейді: SQL Sever ST\_Raster, VarbinaryMax, IBV DB2 DBMS XML "туған" түрлері, Microsoft SQL Server Oracle, PostgreSQL. Деректердің түрлеріне қатысты 10-шы версияның жаңа қызметтілігі, растрлік деректердің бинарлықтан ST\_Raster үлгісіне миграциялау мүмкіндігін қосады. ArcSDE тіркелген Microsoft SQL Server кеңістікті деректерінің кестелеріне арналған кеңістікті байланыстыру басқармасы жетілдірілген. Растрлік деректерге арналған SQL мәліметтердің жаңа түрі: Растрлік деректерді сақтаудың жаңа түрінің ST\_Raster рұқсаты, ArcSDE геодеректер базасында ашық. Ол, SQL қолдана отырып, растрлік деректер туралы ақпаратты алуға және өзгертуге мүмкіндік береді. Мысалы, растр пикселінің мәндерін алу немесе меншіктеу, түсті карталарды құру, мозаикаларды құру, растрге арналған санақ пен пирамидаларды құру, растрдің қиындылары немесе экспорты, компрессияның түрі мен деңгейі, пирамидалы қабаттардың саны туралы ақпаратты алу операцияларына рұқсат бар. Migrate

Storage геоөңдеу құралын немесе sderaster әкімшілік ету командасын қолданып, қолданылудағы растрлік мәліметтер түрінен ST\_Raster type миграциялау мүмкіндігі бар, «туған» XML бағаналарды қолдау: ArcSDE 10 версиясында, DB2 АЖЖ, Oracle, Postgre SQL және MS SQL Server геодеректер базаларындағы «туған» XML бағаналарына қолдау бар. Сақтау параметрі арқылы деректерді сақтау үшін «туған» XML немесе ArcSDE XML бағаналарының қолданылуы жөнінде анықтауға болады. SQL Server varbinarymax бағаналарын қолдау: Microsoft SQL Server Image түрдегі мәліметтерді қолдауды тоқтатты. SQL Server арналған ArcSDE геодеректер базаларында деректердің жаңа жиынтықтарын құру кезінде, БҚ алдыңғы версияларында Image түрімен құрылған бағаналар, енді VarbinaryMax түрінде құрылады. VarbinaryMax түріндегі бағаналар векторлық және растрлік екілік ақпаратты сақтайды.

SQL Server үшін сақтаудың геометриялық түрлеріне арналған кеңістікті байланыстырулардың геодеректер базасындағы басқарылуы жақсартылды: ArcSDE құрамында деректердің геометриялық түрдегі деректері бар (geometry data type) SQL Server кестелерін тіркеу кезіндегі геодеректер базасындағы кеңістікті байланыстырулардың басқарылу механизмі жақсартылды. SQL сауалдары (Query Layers) негізінде қабаттарды құру «сауал негізінде қабат» (Query Layers) жаңа утилитке рұқсат, енді ArcMap ашық. Бұл утилит, SQL сауалдары негізінде стандартты SQL-синтаксисі бар жаңа қабаттарды немесе жеке кестелерді құруға мүмкіндік береді. Пайдаланушымен анықталатын сауал деректерді қолданған немесе қайта салған сайын орындалып, мәліметтердің ағымдағы жағдайына қайтарып отырады. Сауал негізінде Қабат құрылған соң, ол қабаттың файлы (.lyr) ретінде сақталуынуы немесе қабат-бумасын (.lpk) құру үшін қолданылуы мүмкін. Бұл, басқа пайдаланушылармен сауал негізінде басқа қосымшаларда, картаның құжаттарында. Қабаттарды бірлестіріп қолданылуын аса жеңілдетеді. Картаның құжаттары ArcGis Server арқылы сақталынуы және жария етілуі мүмкін, ол ArcGis Server әр түрлі бағдарламалық интерфейстері арқылы жасалынатын сұранысы негізінде Қабаттағы ақпаратты пайдалануға мүмкіндік береді. Сонымен қатар, сауал негізіндегі қабаттар геодеректер базасының құрамына кірмейтін АЖЖ кеңістікті деректері үшін құрылуы мүмкін. Геодеректер базасының репликацияларындағы жақсартулар: Архивтеу негізіндегі бір жақтылық репликация және ішкі геодеректер базасынан аналық геодеректер базасына бір жақтылық репликацияны қоса алғанда репликацияның қосымша мүмкіндіктері 10-шы версияның құрамына қосылды. Архивтеуді қолданудағы бір жақтылық репликация: Версиялық редакциялаудың орнына архивтеуді қолдану мүмкіндігі алғашқы рет 10-да ұсынылған. Бұл, бір жақтылық репликацияға арналған мүмкіндікті тек, егер версия-дерекнамасы DEFAULT версиясы болып табылса ғана береді. Ішкі геодеректер базасынан аналық геодеректер базасына бір жақтылық репликация: Бір жақтылық репликация аналық версиядан ішкі версияға өзгерістерді сан рет жолдауға мүмкіндік береді, ал 10-шы версиядан бастап ішкі версиядан аналыққа жолдауға болады.

Бағдарламалаудың интерфейстері (API) ArcSDE API арқылы локаторларды және геокодтауды басқару, тоқтатылды: Локаторлар мен

геокодтауды басқару ArcGis Server және ArcGis Desktop ауыстырылғандықтан, бұрында қолданылатын C және Java енді жұмыс істемейді. Егер Сізде осы API пайдаланатын қосымшаларыңыз болса, оларды ArcObjects әдістерін қолданып қайта көшіріп жазу керек. XML «туған» түрлерімен жұмыс жасауға арналған ArcSDE жаңа қызметтері: Осы түрлерге қолдау көрсететін, АЖЖ барлық ішкі схемаларымен және XML бағаналарымен жұмыс жасауға арналған жаңа API өңделген. Сессия кезінде құқықтарды алып пайдалануға (impersonation) арналған ArcSDE жаңа қызметтері: Деректер базасының көбі қосымшаға бір пайдаланушының атынан деректер базасына қосылуға , онан соң басқа пайдаланушы атынан белгілі бір операцияларды орындауға мүмкіндік береді. Әдетте екінші пайдаланушыда қажетті операцияларды орындауға мүмкіндік беретін аса жоғары артықшылықтары болады. Қызметері сессия кезінде құқықтарды алып пайдалану процедурасын іске асыруға мүмкіндік береді.Редакциялау құралдарымен жұмыс жасау жетілдірілді және жеңілдетілді, сонымен қатар Редакциялау құралдар панелінің дизайны өзгертілді. Қасиеттері мен атрибуттары орнатылып қойылған нысанның шаблонын таңдаудың жаңа мүмкіндігі нысанды құру процедурасын жеңілдетеді. Редакциялау құралдар панелі және Нысанды құру диалогтік терезесі нысанды құруға қажетті барлық орнатылған құралдар мен нысандар шаблондарына орталықтандырылған рұқсатымен қамтамасыз етеді.

3D визуализациясының екі қолданбасы, ArcGlobe және ArcScene, ArcGIS 3D Analyst кеңейтімінің бөлігі болып табылады.

ArcGlobe құрамындағы барлық ақпаратты сақтай отырып, жаппай деректерді өңдеуді жеңілдетеді. ArcGlobe бағдарламасында геореференцияланған деректер глобустың 3D бетіне орналастырылады, бұл оның шынайы геодезиялық орнын көруге мүмкіндік береді. Жер шарын бүкіл жер шары үшін де, жекелеген аймақтар үшін де бақылауға, зерттеуге және талдауға болады. Сіз толық көлемдегі деректерді көре аласыз, содан кейін жоғары егжей-тегжейлі жергілікті аймақ көрінісіне біркелкі ауыса аласыз.

ArcScene 3D GIS деректерін басқаруға, 3D талдауын орындауға, 3D мүмкіндіктерін жылдам және оңай жасауға және қабаттарды планиметриялық 3D көрінісінде көрсетуге мүмкіндік береді. 2D GIS деректерінен 3D мүмкіндіктерін жасауға немесе z мәні бетін пайдаланып ArcMap қолданбасында жаңа 3D векторлық немесе растрлық мүмкіндіктерді цифрлауға болады.

ArcCatalog 3D Analyst бағдарламасында 3D GIS деректерін басқаруға және 3D-көрінетін қабаттарды жасауға болады. ArcScene бағдарламасындағы сияқты 3D шарлау құралдарын пайдаланып ArcCatalog ішінде көріністер мен деректерді 3D форматында көруге болады.

ArcMap бағдарламасында 3D Analyst модулі GIS деректерінен жаңа беттерді жасауға, сондай-ақ беттерді талдауға, беттің кез келген аймағының атрибут мәндерін сұрауға және әртүрлі көзқарастардан бет ерекшеліктерінің көрінуін талдауға мүмкіндік береді. Сондай-ақ, 3D бетінде сызылған сызық негізінде бетінің ауданы мен көлемін беттің үстінде немесе астында анықтауға және профильдерді жасауға болады.

ArcMap қолданбасы:

- Беттерді құру;
- 3D кеңістіктік нысандарды жасаңау;
- 2D қабатты 3D қабатқа түрлендіру;
- 3D талдау және геоөңдеу тапсырмаларын орындау;
- Line of Sight сияқты интерактивті талдау құралдарын пайдалану;
- Жасалған жұмысты ArcGlobe немесе ArcScene қолданбасын ашу.
- Қабаттарды жасау, содан кейін оларды ArcGlobe және ArcScene бағдарламаларына көшіру.

ArcGlobe және ArcScene үшін қолжетімді барлық 3D деректер көздерін ArcMap қолданбасында 2D форматында көрсетуге болады. ArcMap бағдарламасында таңбалауға болады, содан кейін қабаттарды тікелей 3D дисплей ортасына көшіруге болады. Сіз тек үш өлшемде көру үшін қабат мүмкіндіктері биіктік деректерін қалай пайдаланатынын анықтауыңыз керек. Егер қабаттың мүмкіндік геометриясында z-мәндері болса, алдыңғы қадам қажет емес.

3D Analyst құралдар тақтасында жеті интерактивті 3D талдау құралы бар. Сонымен қатар, ArcGlobe және ArcScene үшін пернелер тіркесімдері бар. Сондай-ақ, 3D деректерімен жұмыс істеу үшін геоөңдеу құралдарының үлкен саны бар. Бұл құралдар 3D деректерді, соның ішінде беттер мен векторлық деректерді жасау және өңдеу үшін пайдалы.

# **1.2 Карталарды құрастыру, қолдану және бөлісу**

ArcGIS бағдарламасы қолданушыға өзіндік мәліметтерді қамтитын және бір уақытта бірнеше қабаттан тұратын карталарды жасауға мүмкіндік береді. Жасалған карта келесіде басқа платформада, соның ішінде презентация, отчет, жинақтар, онлайн атлас және қолданбаларда қолданысқа ие болады. ArcGIS бағдарламасы арқылы жасалған карталар тек қарапайым мәліметтерден басқа анализ, басқару және пландау мәсілесін қолдайды. Бұл бағадарламаның ыңғайлылығы осы. Айта кетсек, дайын картаны 2D және 3D форматтарында визуализациялау жолы кеңінен қолданулыда және бұл ақпаратты барлық ракурстан егжей – тегжейлі зерттеуге мүмкіндік береді.

Ең бастапқы базалық карта бірнеше әртүрлі мәліметті қамти алады. Мысалы топография, жер үсті және су үсті рельефі, шекаралар, көлік және жаяу жүргіншілер жолдары, көшелер және тағы басқа. Одан басқа геологиялық, гидрологиялық және кадастрлық мәлімметтерді қолданысқа алуға болады. Керек болса өзіндік базалық картаны да құруға болады. Мысалы, белгілі бір қаланы таңдап халық санын және оның тығыздығын зерттеуге, тұрып жатқан адамдардың ұлтын пайыздық немесе салыстырмалы диаграмма арқылы көруге болады. Картаға қосымша ретінде кестелерді, диаграммаларды, уақыт сырғатпалларын және ескертпелерді қосуға мүмкіндік бар. Масштаб, символдар

пен атрибуттарды шығаруға болады. Бұл қосымшалар шаблон ретінде беріледі (5,6-суреттерге сәйкес).

Карталар кез – келген қабаттарды қамтуы мүмкін, соның ішінде рельеф айырмашылығы, инфрақұрылым дамуы, құрылым түрлері (білім беру орталықтары, медициналық орталықтар, әкімшілік ғимараттар және т.б.). Қабаттар түстер айырмашылығы арқылы ажыратылады.

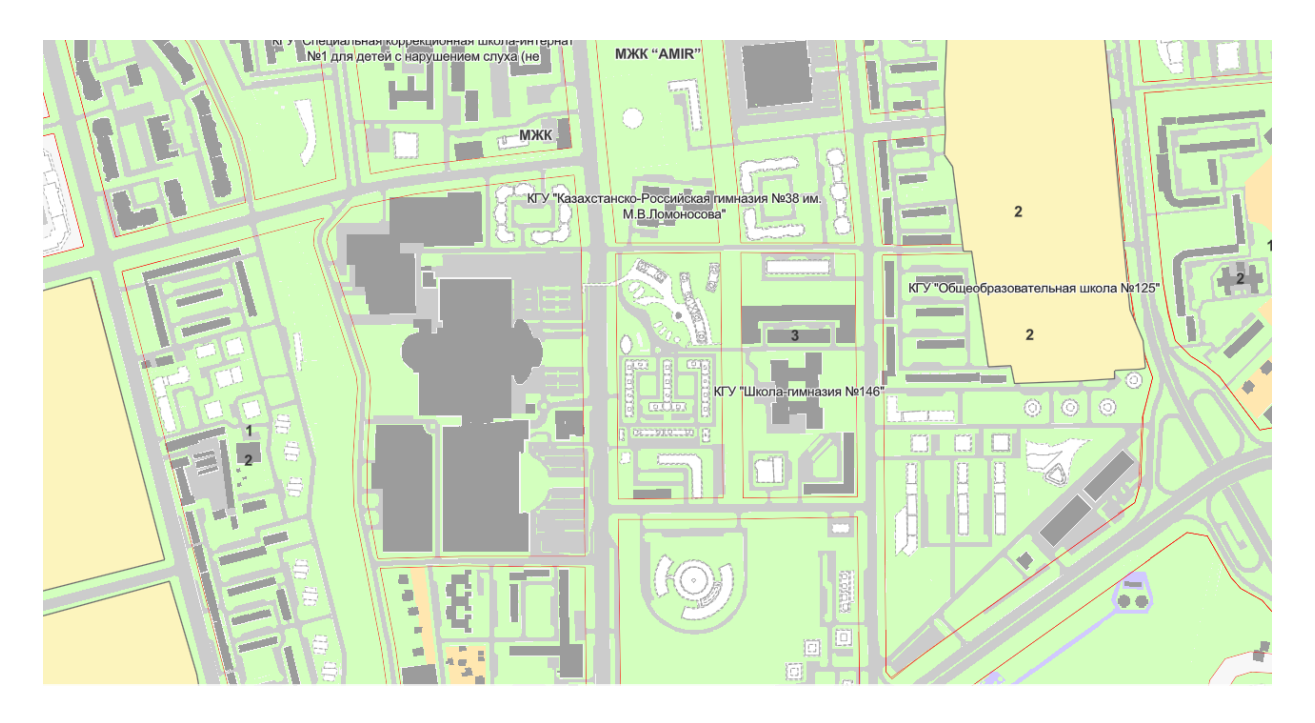

5-сурет – Megа Center Almaty. Топографиялық карта. Масштаб 1 см – 200 м

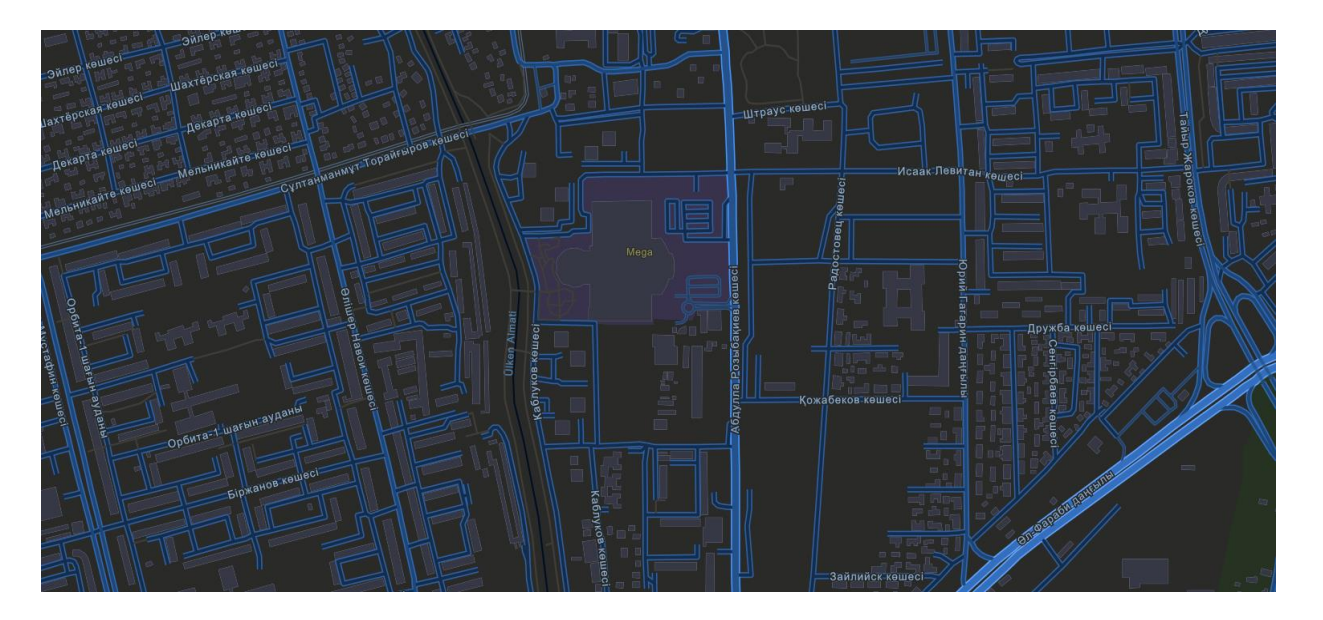

6-сурет – Көшелер картасы. Масштаб 1см – 200 м

Жасалған ГАЖ картаны басқа пайдаланушылармен бөлісуге болады. Пайдаланушылар берілген рұқсат бойынша картаны қолданып, өңдей немесе дұрыстай алады.

# **1.3 Компиляция**

ArcGIS арқылы бірнеше географиялық көріністі біріктіруге болады. Шын мәнінде, географиялық сілтемелері бар кез келген жазбаны, мысалы көше атаулары, қала, жер учаскесінің идентификаторы, GPS координаттары және т.б. картаға орналастырыла алады және ол мәліметтер тікелей қолжетімді болады. Сондай-ақ, Esri өзі жасаған сенімді географиялық деректерді қосуға болады.

ArcGIS сонымен қатар ақпаратты картаға тікелей салуға және сақтауға мүмкіндік беретін цифрлау арқылы географиялық деректерді жасауды жеңілдетеді. Бұл жүйеде қосалқы шаблондарды басқаруға мүмкіндік береді. Бағдарлама кәсіби мамандар мен қарапайым қолданушыларға бірдей қол жетімді болады. Ақпарат веб – браузерде және мобилді қолданбаларда сақталады. Осындай кіріс деректерді тікелей зерттеу, есеп беру және жұмысқа тапсырысты өңдеу үшін ГАЖ – де біріктіруге болады. Карталарды пайдаланудың бұндай түрі жан – жақты талдауға мүмкіндік береді. Мысалы, статистика арқылы белгілі жер аумақтағы адам саны, жас пайыздығы, 1 шаршы киллометрдегі тығыздығы және тағы басқа.

Компиляция, жалпылама, ақпаратты сақтаудың жеңілдетілген түрі деп те айтсақ болады. Бір ақпаратты тек бір картада көрсетпей, оны жинақтап, атлас түрінде беруге болады. Бүл әдіс студенттер мен оқушылар қабылдау қабілетіне едәуір жүктемелерді азайтады.

Жинақтау және қабылдау – ең тиімді ақпаратты талдау әдісі.

ArcGIS бірнеше көздерден деректерді бір байланыстырылған географиялық жүйеде синтездеуге мүмкіндік береді. Мұндай деректер көздеріне географиялық деректер қорынан алынған ақпарат, дерекқорды басқару жүйелерінің кестелік деректері және басқа кәсіпорын жүйелері, файлдар, электрондық кестелер, гео фотосуреттер мен бейнелер, KML, CAD деректері, қазргі үақыт форматтағы деректер, аэро және ғарыштық суреттер және т.б. Көше атауы, қала, почталық идентификаторы, GPS координаттары және т.б. сияқты географиялық сілтемесі бар іс жүзінде кез - келген жазбаны картаға орналастыруға және оларға қол жеткізуге болады. Esri деректер жеткізушілері және бүкіл әлемдегі мыңдаған ГАЖ агенттіктері мен ұйымдары ұсынатын пайдалануға дайын, сенімді географиялық деректерді де қосуға болады.

ArcGIS Desktop жүйесінде карта жасау және визуализация үшін қолданылатын екі негізгі қолданба бар: ArcMap және ArcGIS Pro.

ArcMap деректерді картаға түсіруге, өңдеуге, талдауға және басқаруға арналған негізгі ArcGIS Desktop қолданбасы болды.

ArcGIS Pro – жұмыс үстелінде кеңістіктік деректерді жасауға және олармен жұмыс істеуге арналған жаңа қолданба. Оның 2D және 3D орталарында деректерді визуализациялау, талдау, құрастыру және жариялау құралдары бар.

Бағдарламалар кең қолданысқа ие.

Құрастырылған картаны электронды форматтан қағазға (атлас, контурлы карта) көшіруге әбден мүмкін.

# **1.4 Географиялық базаны жасау және басқару**

Географиялық деректер базасы деректерді өңдеу және басқару үшін пайдаланылатын негізгі деректер пішімі болып табылатын деректер құрылымы болып табылады.

Дерекқор сервері геодеректер қорын сақтау үшін қосылған SQL Server Express данасы болып табылады. SQL Server Express данасын орнату үшін Дерекқор серверін орнату шеберін іске қосыңыз, геодеректер қоймасын қосыңыз және жұмыс тобының дерекқор серверін жасасаңыз, ArcGIS GIS серверінің лицензиясымен дерекқор серверін авторлаңыз.

Дерекқор серверін орнатып жатқан компьютердегі Microsoft Windows амалдық жүйесіне сіз орнатып жатқан SQL Server Express нұсқасы үшін қолдау көрсету керек.

GIS серверінің жұмыс тобын пайдалансаңыз, ArcGIS сервері мен дерекқор сервері (SQL Server Express данасы) бір құрылғыда орнатылуы керек. Сондықтан, сіз пайдаланып жатқан ArcGIS Server нұсқасына және SQL Server Express нұсқасына операциялық жүйе талаптарын тексеруіңіз керек, себебі жұмыс тобының дерекқор серверіне тек екі жүйе де қолдау көрсететін Microsoft Windows операциялық жүйелерінде қолдау көрсетіледі.

Географиялық база барлық ақпаратты қолжетімді және тиімді сақтауға мүмкіндік береді. ArcGIS бағдарламасында бір қолданушы немесе тұтас компаниялар да географиялық базаларды құрып, оны басқарып, басқалармен бөлісе алады. Географиялық база – бұл, негізінде, бірнеше деректер жиынтығы, соның ішінде мемлекет, облыс, аудан және қала аралық администарциялық шекаралар, гидрография және жер үсті рельефі, инженерлі торлар, тағы басқа болып табылады. Мұндай деректерді ArcGIS карталарында шектеусіз тәсілдермен символизациялауға, көрсетуге, өңдеуге және жариялауға болады (7-суретке сәйкес).

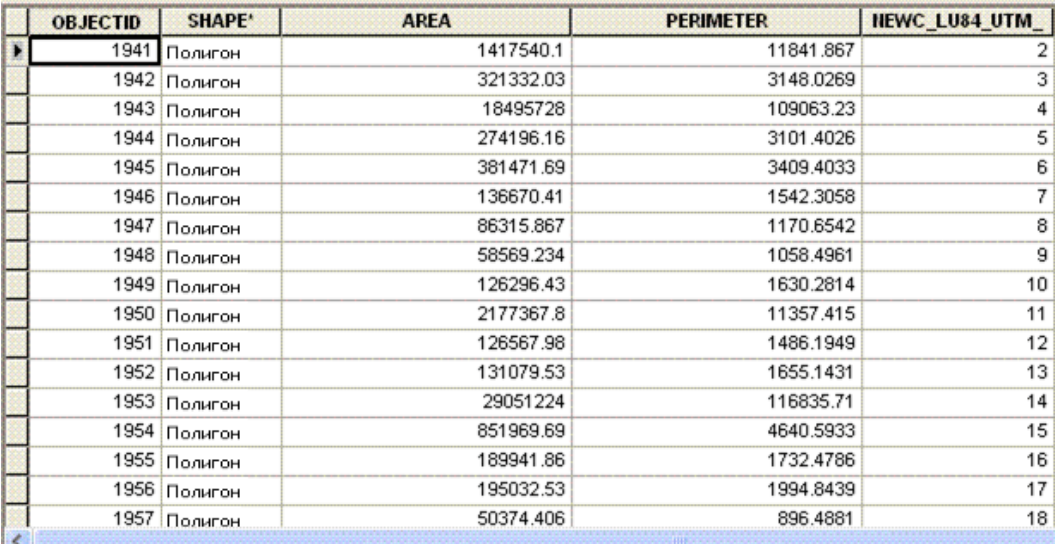

7-сурет – Полигондар жиынтығы бар географиялық база

ArcGIS үлкен географиялық дерекқорларды басқаруды жеңілдететін бірнеше жұмыс үрдістерін қолдайды. Мысалы, негізгі дерекқорға қосылуды қамтамасыз ету мүмкін емес мобильді шешімдерде ауқымды мобильді құрылғының пайдасына дерекқордан ажыратуға болады, бұл негізгі дерекқорда өңдеуге және орналастыруға мүмкіндік береді. Деректерді бірнеше геодеректер базасының көшірмелері арасында да шағылыстыруға болады, мысалы, әртүрлі салалық орындарда сақталған дерекқорлар, әрбір дерекқорға бөлек жасалған өзгертулер барлық көшірмелерде үндестірілуі мүмкін. Сондай-ақ деректерге енгізілген өзгерістерді қарау және бақылау мүмкіндігін қамтамасыз ететін тарихи мұрағаттарды жасауға болады. Бұл жұмыс процестері әсіресе мүлікті басқару, жерді басқару, инфрақұрылымдық операциялар және коммуналдық инженерия сияқты қолданбаларда маңызды.

Кеңістіктік талдау ГАЖ-нің ең қызықты және көрнекті бөлігі болып табылады. Кеңістіктік талдаудың мақсаты - тиімді шешім қабылдау үшін деректеріңізден жаңа ақпарат алу. Деректеріңізді нышандау және оны картада қарау талдаудың бір түрі болып табылады және карталар бастапқыда олар көрсететін үлгілер мен қатынастарды түсіндіруді қамтиды, кеңістіктік талдау картаға түсірілген деректерге географиялық, статистикалық және математикалық операцияларды қолдану арқылы бір қадам алға жылжиды. .деректер. ArcGIS жүйесі белгілі бір критерийлерге сәйкес келетін мүмкіндіктерді табудан бастап, табиғи процестерді модельдеуге (мысалы, аумақ арқылы су ағыны) немесе кеңістікті пайдалану арқылы кең ауқымды мәселелерді шешу үшін қолданылатын жүздеген аналитикалық құралдар мен операцияларды қамтиды. коллекция бере алатын ақпаратты анықтауға арналған статистика.феноменнің таралуы туралы ұпайлар (мысалы, ауа сапасы немесе популяцияның сипаттамалары).

Күрделілік деңгейіне қарамастан, кеңістіктік талдау жасырын болуы мүмкін үлгілер мен қатынастарды зерттеуге және жеңілдетуге мүмкіндік береді. Кеңістіктік талдау нәтижелерін карта және есептер түрінде беруге болады. ArcGIS тығыздық, тарату, кластерлеу, ағын, жақындық және қосылу сияқты кеңістіктік қасиеттердің визуализациясын жасауға арналған құралдардың өте бай жиынтығын қамтиды. Сонымен қатар, кез келген пайдаланушыға оларды қолдануға мүмкіндік беретін аналитикалық үлгілеріңізге және операцияларыңызға қол жеткізуді қамтамасыз ететін карталар мен қолданбаларды жасауға болады.

Кейбір негізгі ArcGIS аналитикалық құралдары әртүрлі деректер қабаттарының геометриясы мен атрибуттарын біріктіруге арналған қабаттасуды, тығыздықты картаға түсіруді, көршілерді анықтауға арналған кластерді талдауды, жақындықты талдауды, кеңістікте өзгеретін құбылыстармен жұмыс істеуге арналған бетті талдауды және құбылыстың қалай өзгеретінін анықтау сияқты уақытша талдауды қамтиды. Уақыт өте келе 3D талдау көріністі, еңісті және т.б. талдау үшін жер деректер жинағымен және басқа көлемдік деректермен жұмыс істеуге мүмкіндік береді. Көлік желілері мен коммуналдық

инфрақұрылымдағы желілік талдау маршрутты табуды, қызмет көрсету аймағын зерттеуді, флотты басқаруды, схемаларды құруды және т.б. қамтиды.

ArcGIS-тегі талдау әдетте алдымен мәселені және оған қатысты факторларды анықтауды, содан кейін кіріс деректерін жинауды және зерттеуді және қол жетімділердің жиынтығынан дұрыс құралды таңдауды қамтиды. Деректерді таңдалған процедурада қолдануға жарамды пішінге түрлендіру үшін өңдеуге болады. Мысалы, өлшеулерді көрсететін нүктелік деректер үздіксіз деректер бетін жасау үшін интерполяциялануы мүмкін, содан кейін оны басқа беттік деректермен біріктіруге болады. Модельдер мен геоөңдеу сценарийлерін көп сатылы процедураларды автоматтандыру үшін жасауға болады, үлгі деректері мен сценарийлерді GIS қауымдастығындағы басқа пайдаланушылармен жариялауға және ортақ пайдалануға болады.

ArcGIS 3D визуализациясын, соның ішінде қалалардың фотореалистік сызбаларын жасауға арналған көптеген жаңа құралдарды қамтиды. Бұл 3D карталар 3D визуализациясының барлық байлығы мен қарапайымдылығымен 3D деректерін сұрау мүмкіндігін қоса алғанда, географиялық дерекқорлардағы сенімді деректерді біріктіреді. Әдемі анимацияларды талдау нәтижелері сияқты жылдам деректерді пайдалану арқылы жасауға болады немесе уақыт өте келе өзгерістерді визуализациялауға мүмкіндік береді.

ArcGIS карталарын Apple смартфондар мен планшеттерден қол жеткізуге болатын, пайдалану оңай, өнімділігі жоғары веб-карталар ретінде ғаламторға жариялауға болады. Бүкіл әлемдегі адамдар карталарды интернетте және өздерінің мобильді құрылғыларында пайдалануды бұрыннан біледі, енді олар сіздікі карталарды пайдалануға дайын. ArcGIS Explorer көмегімен адамдарға картаңызды интернетте презентация ретінде көруге көмектесетін слайдтары бар презентация карталарын жасауға болады. Бұл презентациялар географиялық тарихыңызды баяндау үшін, сондай-ақ жаңа бағыт бойынша интерактивті турды ұсыну үшін тамаша. PowerPoint-тен айырмашылығы, бұл презентациялардағы слайдтар толығымен динамикалық болып табылады: пайдаланушылар келесі слайдқа өту алдында олар туралы толық ақпарат алу үшін картаны үлкейтіп, нысандарды таңдай алады.

## **2 3D модельдеу**

3D векторлы символдарға қалалар, саябақтар және жер үсті рельеф айырмашылығы жатады. Қарапайым 2D қабатқа қарағанда 3D биіктік мәліметтерді, яғни z қамтып, метр немесе басқа биіктік өлшеммен көрсетіледі. Қаланың 3D моделін жасау үшін ғимараттар контуры, ағаштар, дала құрылымдар, басқа да биіктік айырмашылығы бар обьектілер көрсетіледі.

Негізі ғимараттарды 2D қабаттан 3D форматқа айналдырудың ең қарапайым жолы – вертикалды созу әдісі. Таңдалған ғимараттың биіктігі атрибуттар кестесіне жазылса бағдарлама оны өзі көтереді.

Бірнеше таңдалған обьектілер биіктіктері дұрыс болу үшін, олардың бастапқы өлшеуі абсолютті болу керек (8-суретке сәйкес.).

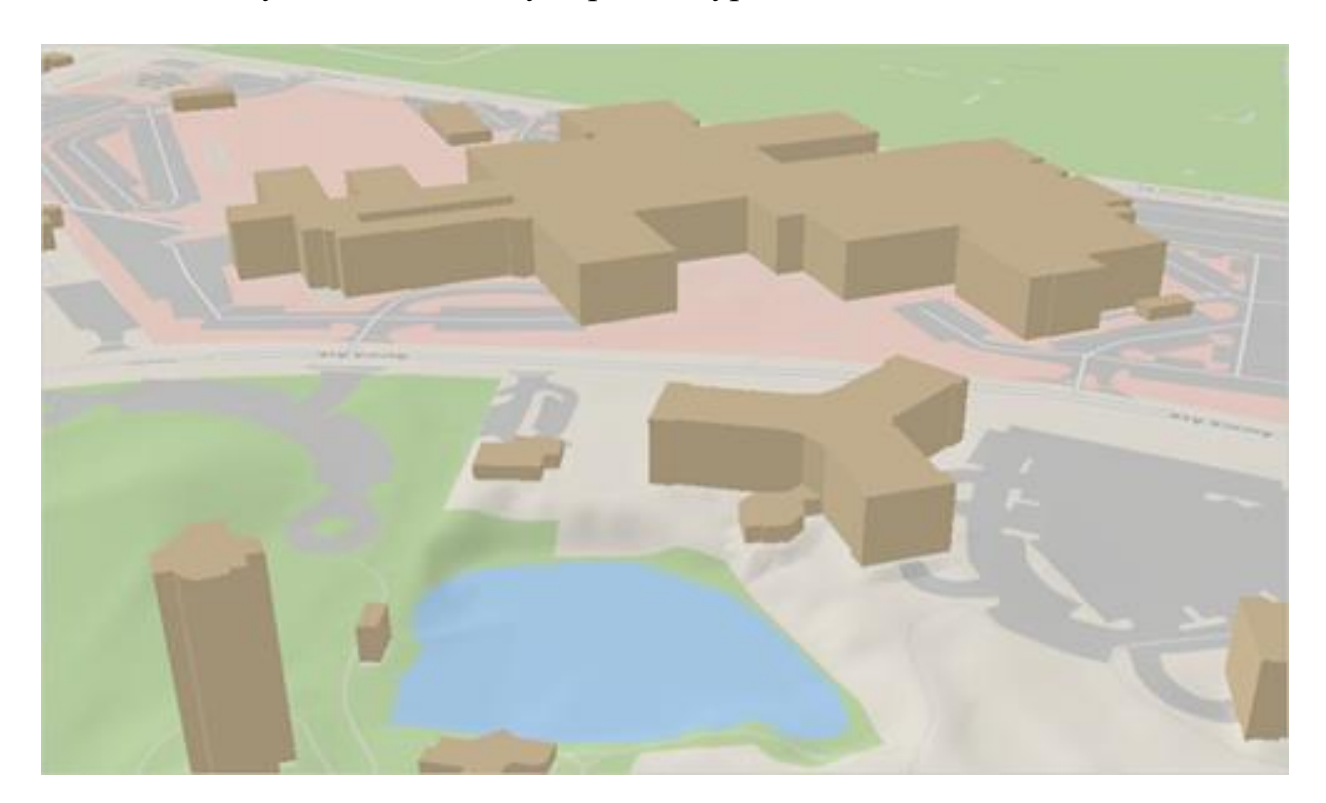

8-сурет – ББиіктіктер пропорциясы дұрыс көрсетілген ғимараттар

Кез келген құрылым, соның ішінде тұрғын үйлер, білім беру және денсаулық сақтау орталықтары, сауда-саттық кешендер мен әкішілік ғимараттар карта немесе план бетінде бір-бірінен ажырату үшін әр түрлі түстермен боялуы мүмкін. Бұл анықтамалары жоқ немесе көрсетілмейтін электронды карталарда ажырату үшін бірнеше бағдарламалық жасақтамаларда кеңінен қолданылады.

Құрылымдар биіктігі мен алып жатқан территориясына сәйкес дұрыс координаталар арқылы бағдарлама өзі визуализация жасайды. Ол үшін арнайы командалар беріледі.

Созу әдісі ғимараттың көлемін визуализациялауға көмектеседі, бірақ басқа да керекті мәліметтерді (мысалы, қабат саны) қолданушыға айқындамайды. Айта кетсек, қабаттарды бөлек-бөлек көрсету үшін түстер айырмашылығын қолдануға болады. (9-суретке сәйкес).

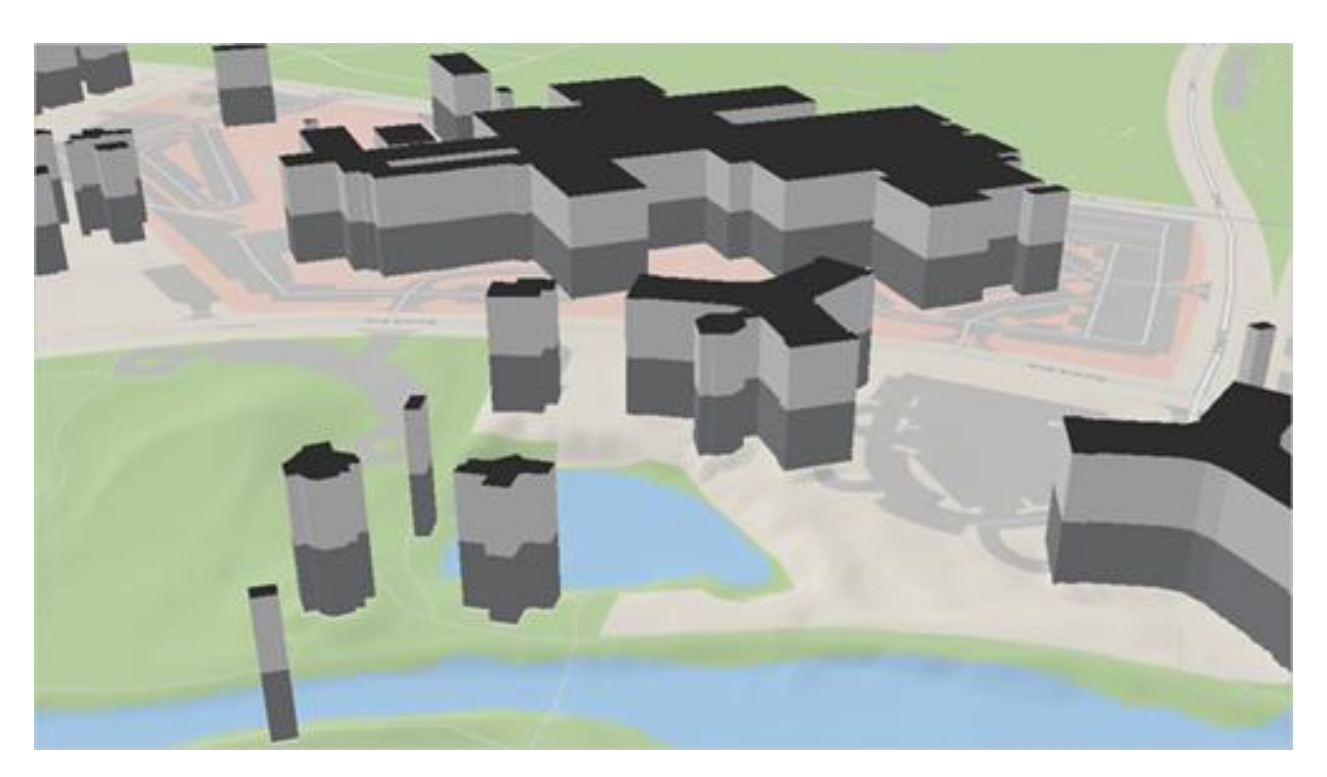

9-сурет – ҚҚабаттар бөлек түспен көрсетілген

OpenStreetMap [8] – 3D обьектілерді құруға арналған ең бір ыңғайлы бағдарлама жинағы. Берілген аймақты таңдап, Алматы қаласын, ғимараттардың абсолютті биіктігін көреміз. Ол үшін OpenStreetMap 3G Buildings рендерингін қолданамыз. Бағдарлама өзі визуализациялауды жасап, құрылыстарды қолдану мақсатына қарай әр түске бояйды.

Ғимараттар тегіс төбесі жалпақ көп қырлы болып табылады. Негіздің биіктігі DEM-ден интерполяцияланады. OSM жүйесінде ғимараттар негіздегі ізді көрсететін тәсілдермен немесе ғимараттардың сыртқы контурымен және ішкі контурымен байланыстар ретінде модельденеді. Ішкі контурлар дұрыс өңделеді, олар полиэдрдегі тесіктер ретінде көрсетіледі. Бірнеше әдістен тұратын сыртқы контурларды өңдеу мүмкін емес. Төменгі және үстіңгі жағы әдетте тегіс. Шатыр туралы ақпарат болған жағдайда, алгоритм шатыр түрінен (мысалы, төбешік) және туралаудан төбенің геометриясын қайта құруға тырысады. Кейбір жағдайларда тік беткейлердегі ғимараттар қиындықтар тудырады және бөліктер жер үстінде ілулі болады. Осы себепті қабырғаларды ғимарат ретінде белгілеуге болмайды. Негізінде биіктік туралы ақпарат қол жетімді емес, сондықтан біз кездейсоқ өзгерістер енгізілген бекітілген биіктік мәнін пайдалануымыз керек. .

OpenStreetMap сайты Google Maps қолданбасы пайдаланатынға ұқсас карталарды (AJAX көмегімен) көруге арналған веб бетті қамтамасыз етеді. Дегенмен, бұл қарау құралы бір уақытта көрсетілетін көшелер санымен шектелген және ақпаратты салыстырмалы түрде жоғары үлкейтуде көрсете алады.OSM жүйесіне жүктелген деректердің айтарлықтай көлемі портативті спутниктік навигациядан немесе бақылау құрылғыларынан жүктеледі. GPSBabel бағдарламасын координаттарды «шикі» (NMEA) немесе меншікті пішімдерден GPX (XML негізінде) түрлендіру үшін пайдалануға болады. WGS84 деректер пішімінде ендік/бойлық ретінде жиналған деректер әдетте Mercator проекциясында көрсетіледі.

OpenStreetMap нысандардан тұратын топологиялық деректер құрылымын пайдаланады:

 node (нүкте) координаталары көрсетілген нүктеrelation (қатысы белгілі бір қасиеттер берілген нүктелер, түзулер және басқа да қатынастар топтары;

 tag кілт-мән жұптары, нүктелерге, сызықтарға және қатынастарға тағайындалуы мүмкін.

0.4 нұсқасына дейін segment (сегмент) нысаны да пайдаланылды.

Жер бетінің спутниктік суреттері жоғары ажыратымдылықтағы көріністер қол жетімді аймақтардың карталарын ізсіз салуға мүмкіндік береді.

OpenStreetMap карталарын Біріккен Ұлттар Ұйымы [9], Wikipedia, Microsoft Bing Maps, Ресей Федералдық ғарыш агенттігі (геопорталда), MapQuest, Wikimapia, Оксфорд университеті [10], АҚШ президентінің веб-сайты сияқты сайттар мен ұйымдар, Франция газеті Liberation, америкалық құтқарушылар, Garmin навигациялық компаниялар [11], Avtosputnik және [12] өз өнімдерінде карталарды пайдалану мүмкіндігін ресми түрде көрсетеді. Alexa.com мәліметтері бойынша OpenStreetMap келушілерінің көпшілігі Германия, Ресей және Америка Құрама Штаттарынан келеді, ал OpenStreetMap ең көп кіретін сайттары Австрия, Ресей және ГерманСтандартты графикалық форматтағы карталарды алу үшін келесі құралдар қолданылады:

- Mapnik [13] C++ тілінде жазылған ашық бастапқы рендер; OSM сайтындағы негізгі карта үшін пайдаланылады;
- Osmarender 2020 жылдың 26 шілдесінде Wayback машинасында мұрағатталған [14] - SVG кескіндерін алуға арналған XSLT үлгілері;
- Maperitive 2020 жылдың 20 ақпанында Wayback машинасында мұрағатталған [15] - интерактивті және серверлік режимде карталарды көрсетуге арналған қолданба;
- Cartagen 2010 жылдың 22 қаңтарында Wayback машинасында мұрағатталған [16] - HTML5 кенеп элементі арқылы клиент жағында көрсетілетін Javascript рендерері.

OpenStreetMap сайты Google Maps қолданбасы пайдаланатынға ұқсас карталарды (AJAX көмегімен) көруге арналған веб бетті қамтамасыз етеді. Дегенмен, бұл қарау құралы бір уақытта көрсетілетін көшелер санымен шектелген және ақпаратты салыстырмалы түрде жоғары үлкейтуде көрсете алады.

Дереккөздер ретінде Landsat, Prototype Global Shorelines (PGS) және TIGER сияқты мемлекеттік сервистер, сондай-ақ Bing Maps және Space Imagery қолданылады. (10 – 11 суреттерге сәйкес).

авную «Моя сцена ДД Новая сцена v Leyla v  $\alpha$ OpenStreetMap 3D Buildi... 圖 Scene Layer (3D Object) no esri ó 88 **Стиль Типы** iģ. Conocrasленный arp... building  $\frac{1}{2}$ Значения атрибута Выбрать все 734268672 ß 643762573 ¢ **MEGA AL** 49346617 14533490 residential 6101171 5080747 5395634 anartments 2912636 shed Отмена Enjoy exploring ArcGIS! To tackle coursework or a project, please review this FAQ to learn about long-term accounts: https://go.esri.com/Learn-FAQ

# 10-сурет – OpenStreetMap Mega Alma-Ata ойын – сауық орталығы және Mega Tower ғимараттарының көрінісі.

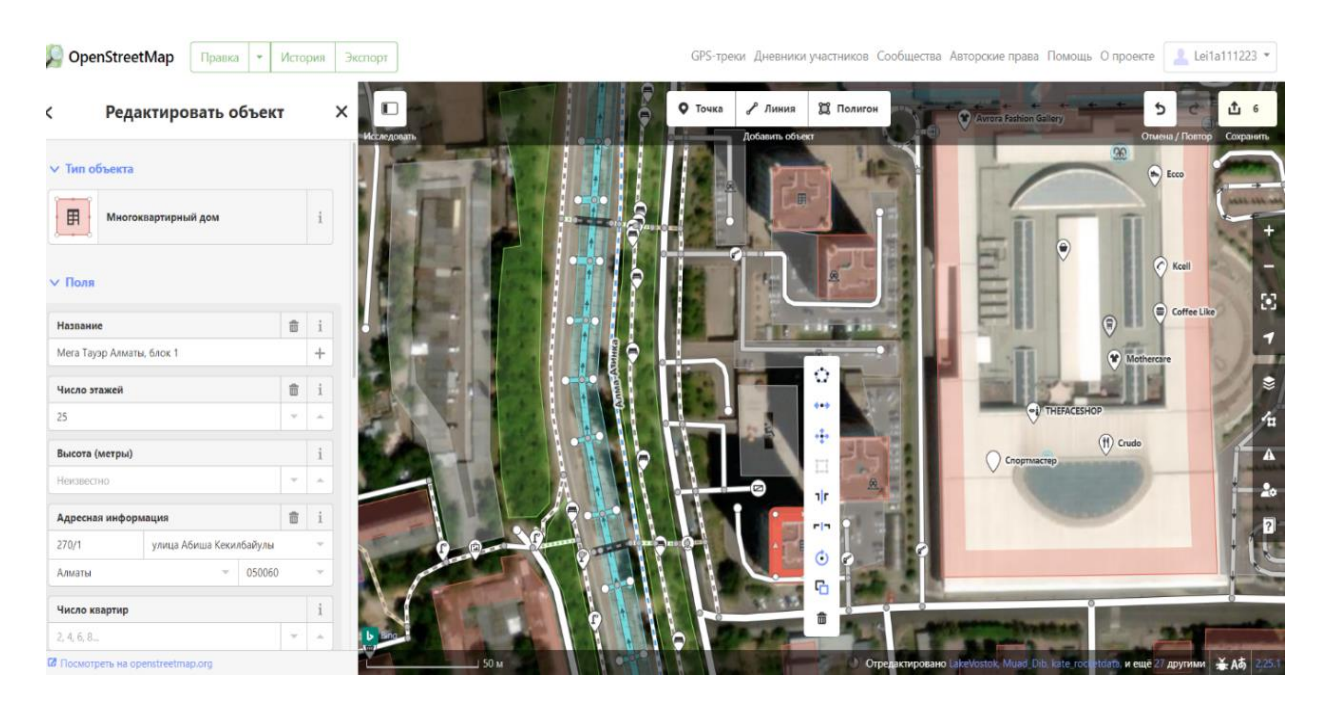

11- сурет – OpenStreetMap ғарыштан көрініс.

OpenStreetMap құрлымдар мен ғимараттар нүкте, сызық немесе полигон ретінде көрсетілуі мүмкін. Барлық объектілер спутниктер арқылы алынған суреттер арқылы қабаттасу процессімен көрсетіледі.

Барлық спутниктік түсірістердің сапасы жоғары және 3D моделінде көрсетуге мүмкіндік береді.

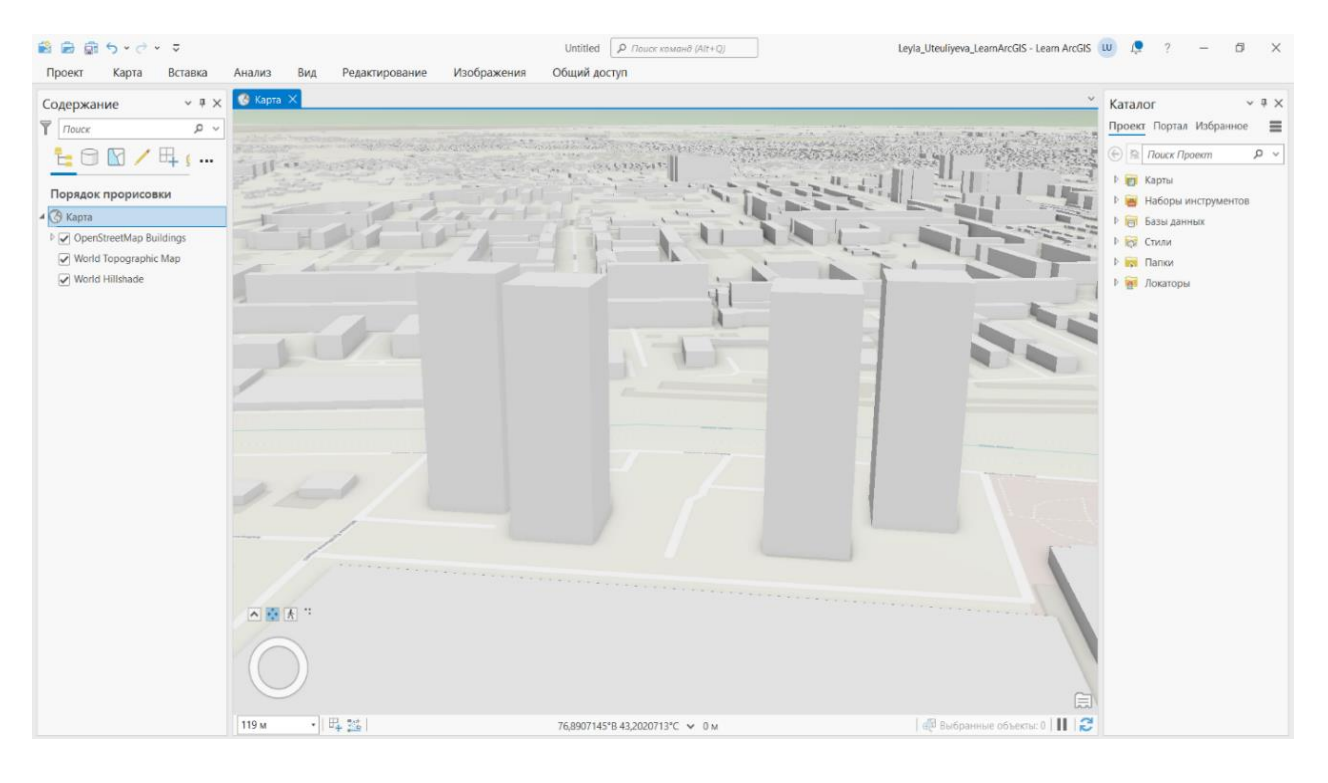

### сурет – OpenStreetMap - тан ArcGIS PRO – ға жүктелген дайын қабат

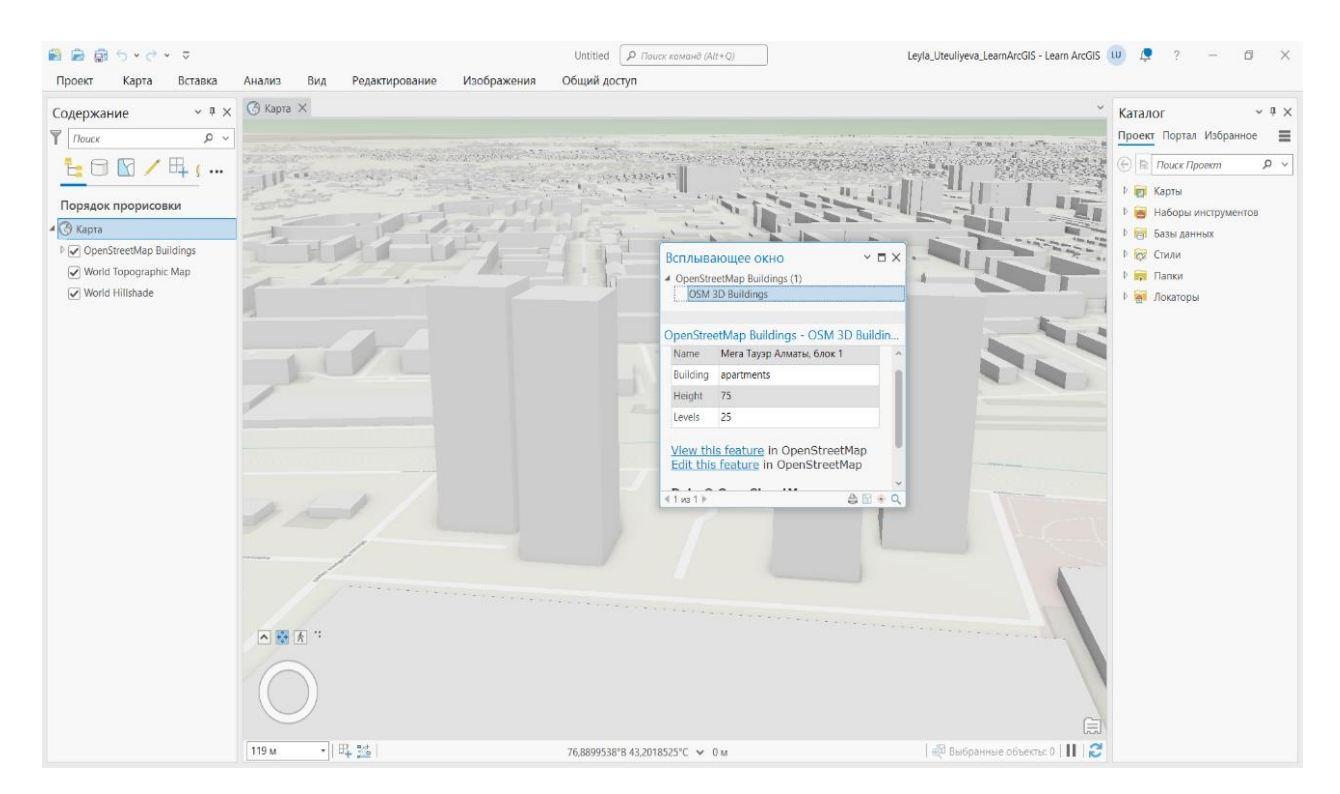

 - сурет – ArcGIS – та барлық ақпарат сақталады. Соның ішінде биіктігі, қабат саны және құрылыс типі мен атауы

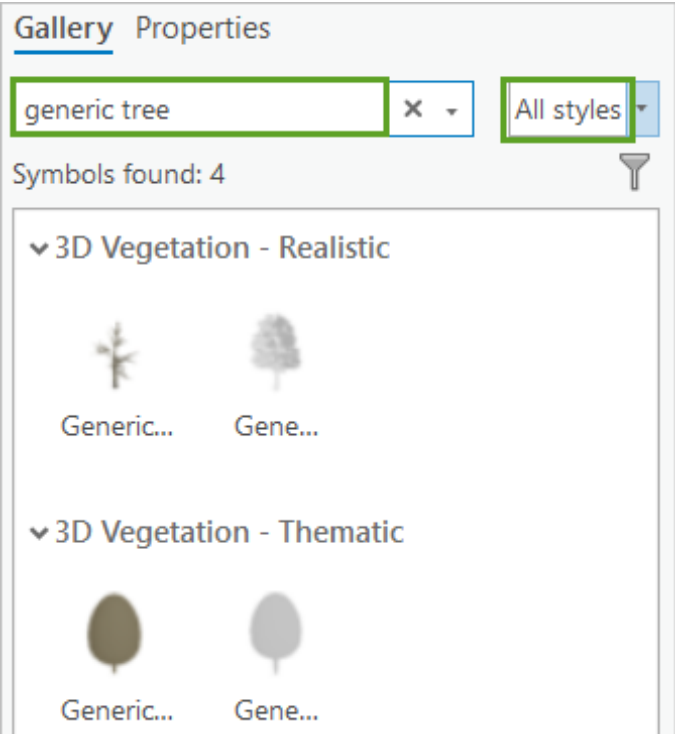

14-сурет - Ағаштар галереясы

# **ҚОРЫТЫНДЫ**

Дипломдық жұмыста қалалардың үш өлшемді үлгіні құру және ендіру ортасы ретінде ArcGIS PRO өнімін таңдап алдық. Ол үшін қосымша қолданба ретінде OpenStreetMap 3D алынды. Бағдарламада жасалынған полигоналді сцена кейін координаталарға сәйкес ArcGIS PRO – ға жүктелді және көрсетілді.

Атқарылған жұмыстың нәтижесінде Алматы қаласының Mega Tower 4 ғимараттарының XYZ карталарын құруға мүмкіндік береді. Қабатта 3D моделі көрсетілген.

ArcGIS PRO бағдарламасында 3D моделдер құрудың ең бір заманауи тәсілдер қазіргі мегаполистер мен тығы орналасқан ғимараттары визуализациялауға мүмкіндік береді.

Mega Tower 4 ғимараттарынан басқа да көпқабатты құрылымдардың визуализациясы, көбінесе, ірі және тығыздығы үлкен Алматы мегаполисі сияқты қалалрды картаға немесе планға енгізу үшін ArcGIS сияқты бағдарламалар қолданылады. Бұл болашақта элекронды картларады жасау процессін ыңғайлату және жүйелету

# **ПАЙДАЛАНҒАН ӘДЕБИЕТТЕР ТІЗІМІ**

1 Mega Towers, 2021. - https://krisha.kz/complex/show/almaty/megataujers/ 2 Arc Gis How Use ArcGIS http://www.esri.com/ 3 ArcGIS 3D Analyst extension, 2021. https://desktop.arcgis.com/ru/arcmap/latest/extensions/3d-analyst/what-is-the-3danalyst-extension-.htm 4 ArcGIS Enterprise, 2022. https://enterprise.arcgis.com/ru/portal/10.8/use/quick-exercise-scenes.htm 5 Керімбай Н.Н. Сандық картография: оқу құралы. – Алматы: Қазақ университеті, 2012. - 190 бет. ISBN 978-601-247-762-7 6 Л. Нефф, П. Нойферт Проектирование и строительство. ISBN 978-5-9647-0279-5 7 Отображение 3D графики в ArcScene, 2018. https://desktop.arcgis.com/ru/arcmap/10.3/guide-books/extensions/3danalyst/displaying-3d-graphics-in-arcscene.htm 8 OpenStreetMap https://www.openstreetmap.org/#map=14/43.2251/76.9506 9 OpenStreetMap БҰҰ қолданады, 2011. https://habr.com/ru/articles/118069/ 10 Oxford University using OpenStreetMap data, 2007. http://geothought.blogspot.com/2007/12/oxford-university-usingopenstreetmap.html 11 Garmin арналған Финляндия және Қазақстан карталары, 2019. https://www.garmin.ru/catalog/osm\_maps/ 12 Навигатор PocketGIS, 2012. https://web.archive.org/web/20120814020525/http://www.pocketgis.biz/?p=free\_ version#ndb 13 Mapnik - https://ru.wikipedia.org/wiki/Mapnik 14 Osmarender - https://wiki.openstreetmap.org/wiki/RU:Osmarender 15 Maperitive - https://wiki.openstreetmap.org/wiki/RU:Maperitive 16 Cartagen - https://cartagen.org/ 17 Nathan Shephard GIS: Build a 3D cityscape by themes https://learn.arcgis.com/en/projects/build-a-3d-cityscape-by-themes/